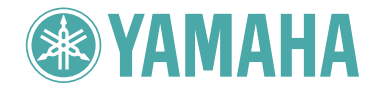

**ENDEFR ES**

ENGLISH

**HSITDNE** 

DEUTSCH

FRANÇAIS

# Clavinova cLP-220

# Owner's Manual<br>
Bedienungsanleitung<br>
Mode d'emploi<br>
Manual de instrucciones<br>
Mediano<br>
Mediano<br>
Manual de instrucciones<br>
Mediano<br>
Mediano<br>
Mediano<br>
Mediano<br>
Mediano<br>
Mediano<br>
Mediano<br>
Mediano<br>
Mediano<br>
Mediano<br>
Mediano<br>
Me

#### Contrôler la source d'alimentation

Vérifiez que la tension spécifiée sur le panneau inférieur correspond à la tension du secteur. Dans certaines régions, l'instrument peut être équipé d'un<br>sélecteur de tension situé sur le panneau inférieur du clavier à proximité du cordon d'alimentation. Vérifiez que ce sélecteur est bien réglé en fonction de la tension secteur de

votre région. Le sélecteur de tension est réglé sur 240 V au départ d'usine.<br>Pour modifier ce réglage, utilisez un tournevis à lame plate pour tourner le<br>sélecteur afin de mettre l'indication correspondant à la tension de vis à vis du repère triangulaire situé sur le panneau.

#### **IMPORTANTE**

#### **Verifique la alimentación de corriente**

Asegúrese de que tensión de alimentación de CA de su área corresponde con la<br>tensión especificada en la placa de características del panel inferior. En algunas<br>zonas puede haberse incorporado un selector de tensión en el p de la unidad del teclado principal, cerca del cable de alimentación. Asegúrese de que el selector de tensión esté ajustado a la tensión de su área. El selector de tensión se ajusta a 240V cuando la unidad sale de fábrica. Para cambiar el ajuste, emplee un destornillador de cabeza "recta" para girar el selector de modo que aparezca la tensión correcta al lado del indicador del panel.

# **SPECIAL MESSAGE SECTION**

**PRODUCT SAFETY MARKINGS:** Yamaha electronic products may have either labels similar to the graphics shown below or molded/stamped facsimiles of these graphics on the enclosure. The explanation of these graphics appears on this page. Please observe all cautions indicated on this page and those indicated in the safety instruction section.

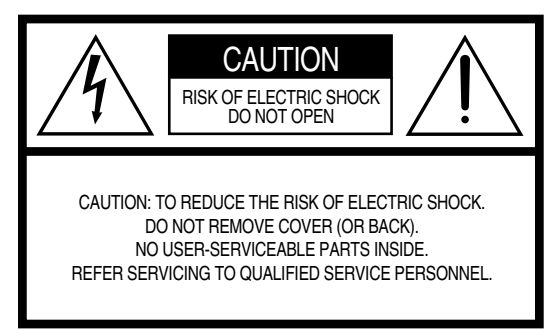

See bottom of Keyboard enclosure for graphic symbol markings.

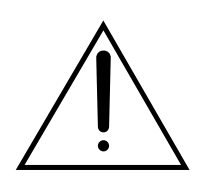

The exclamation point within the equilateral triangle is intended to alert the user to the presence of important operating and maintenance (servicing) instructions in the literature accompanying the product.

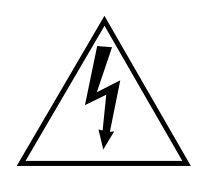

The lightning flash with arrowhead symbol, within the equilateral triangle, is intended to alert the user to the presence of uninsulated "dangerous voltage" within the product's enclosure that may be of sufficient magnitude to constitute a risk of electrical shock.

**IMPORTANT NOTICE:** All Yamaha electronic products are tested and approved by an independent safety testing laboratory in order that you may be sure that when it is properly installed and used in its normal and customary manner, all foreseeable risks have been eliminated. DO NOT modify this unit or commission others to do so unless specifically authorized by Yamaha. Product performance and/or safety standards may be diminished. Claims filed under the expressed warranty may be denied if the unit is/has been modified. Implied warranties may also be affected.

**SPECIFICATIONS SUBJECT TO CHANGE:** The information contained in this manual is believed to be correct at the time of printing. However, Yamaha reserves the right to change or modify any of the specifications without notice or obligation to update existing units.

**ENVIRONMENTAL ISSUES:** Yamaha strives to produce products that are both user safe and environmentally friendly. We sincerely believe that our products and the production methods used to produce them, meet these goals. In keeping with both the letter and the spirit of the law, we want you to be aware of the following:

**Battery Notice:** This product MAY contain a small nonrechargable battery which (if applicable) is soldered in place. The average life span of this type of battery is approximately five years. When replacement becomes necessary, contact a qualified service representative to perform the replacement.

**Warning:** Do not attempt to recharge, disassemble, or incinerate this type of battery. Keep all batteries away from children. Dispose of used batteries promptly and as regulated by applicable laws. Note: In some areas, the servicer is required by law to return the defective parts. However, you do have the option of having the servicer dispose of these parts for you.

**Disposal Notice:** Should this product become damaged beyond repair, or for some reason its useful life is considered to be at an end, please observe all local, state, and federal regulations that relate to the disposal of products that contain lead, batteries, plastics, etc.

**NOTICE:** Service charges incurred due to lack of knowledge relating to how a function or effect works (when the unit is operating as designed) are not covered by the manufacturer's warranty, and are therefore the owners responsibility. Please study this manual carefully and consult your dealer before requesting service.

**NAME PLATE LOCATION:** The graphic below indicates the location of the name plate. The model number, serial number, power requirements, etc., are located on this plate. You should record the model number, serial number, and the date of purchase in the spaces provided below and retain this manual as a permanent record of your purchase.

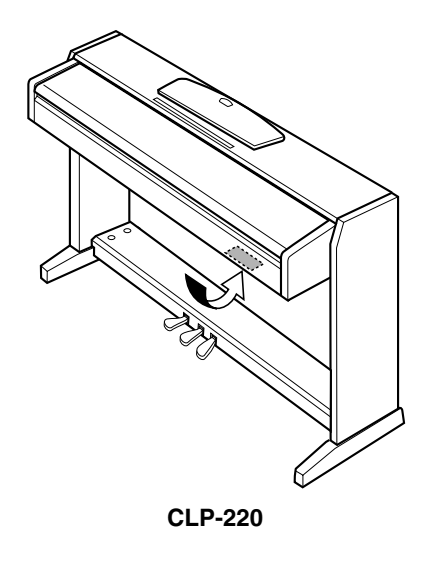

**Model**

**Serial No.**

**Purchase Date**

# **PRECAUTIONS D'USAGE**

# *PRIERE DE LIRE ATTENTIVEMENT AVANT DE PROCEDER A TOUTE MANIPULATION*

\* Rangez soigneusement ce manuel pour pouvoir le consulter ultérieurement.

# *AVERTISSEMENT*

**Veillez à toujours observer les précautions élémentaires énumérées ci-après pour éviter de graves blessures, voire la mort, causées par l'électrocution, les courts-circuits, dégâts, incendie et autres accidents. La liste des précautions données ci-dessous n'est pas exhaustive :**

#### **Alimentation/cordon d'alimentation**

- Utilisez seulement la tension requise par l'instrument. Celle-ci est imprimée sur la plaque du constructeur de l'instrument.
- Vérifiez périodiquement l'état de la prise électrique, dépoussiérez-la et nettoyez-la.
- Utilisez uniquement le cordon/fiche d'alimentation livré avec l'appareil.
- Ne laissez pas le cordon d'alimentation à proximité des sources de chaleur, telles que radiateurs et appareils chauffants. Evitez de tordre et plier excessivement le cordon ou de l'endommager de façon générale, de même que de placer dessus des objets lourds ou de le laisser traîner là où l'on marchera dessus ou se prendra les pieds dedans ; ne déposez pas dessus d'autres câbles enroulés.

## **Ne pas ouvrir**

• N'ouvrez pas l'instrument et ne tentez pas d'en démonter les éléments internes ou de les modifier de quelque façon que ce soit. Aucun des éléments internes de l'instrument ne prévoit d'intervention de l'utilisateur. Si l'instrument donne des signes de mauvais fonctionnement, mettez-le immédiatement hors tension et donnez-le à réviser au technicien Yamaha.

#### **Avertissement en cas de présence d'eau**

- Evitez de laisser l'instrument sous la pluie, de l'utiliser près de l'eau, dans l'humidité ou lorsqu'il est mouillé. Ne déposez pas dessus des récipients contenant des liquides qui risquent de s'épancher dans ses ouvertures.
- Ne touchez jamais une prise électrique avec les mains mouillées.

#### **Avertissement en cas de feu**

• Ne déposez pas d'articles allumés, tels que des bougies, sur l'appareil. Ceux-ci pourraient tomber et provoquer un incendie.

#### **En cas d'anomalie**

• Si le cordon d'alimentation s'effiloche ou est endommagé ou si vous constatez une brusque perte de son en cours d'interprétation, ou encore si vous décèlez une odeur insolite, voire de la fumée, coupez immédiatement l'interrupteur principal, retirez la fiche de la prise et donnez l'instrument à réviser par un technicien Yamaha.

# *ATTENTION*

**Veillez à toujours observer les précautions élémentaires ci-dessous pour éviter à soi-même et à son entourage des blessures corporelles, de détériorer l'instrument ou le matériel avoisinant. La liste de ces précautions n'est pas exhaustive :**

#### **Alimentation/cordon d'alimentation**

- Veillez à toujours saisir la fiche elle-même, et non le câble, pour la retirer de l'instrument ou de la prise d'alimentation. Tirer directement sur le câble est commode mais finit par l'endommager.
- Débranchez la fiche d'alimentation électrique lorsque vous n'utilisez plus l'instrument ou en cas d'orage.
- N'utilisez pas de connecteur multiple pour brancher l'instrument sur une prise électrique du secteur. Cela risque d'affecter la qualité du son ou éventuellement de faire chauffer la prise.

#### **Assemblage**

• Lisez attentivement la brochure détaillant le processus d'assemblage. Assembler les éléments dans le mauvais ordre pourrait détériorer l'instrument, voire causer des blessures.

## **Emplacement**

- **Example 28**<br> **Example 28**<br> **Example 28**<br> **Example 28**<br> **Example 28**<br> **Example 28**<br> **CLP-220**<br> **3**<br> **CLP-220**<br> **3** • N'abandonnez pas l'instrument dans un milieu trop poussiéreux ou un local soumis à des vibrations. Evitez également les froids et chaleurs extrêmes (exposition directe au soleil, près d'un chauffage ou dans une voiture exposée en plein soleil) qui risquent de déformer le panneau ou d'endommager les éléments internes.
- N'utilisez pas l'instrument à proximité d'une TV, d'une radio, d'un équipement stéréo, d'un téléphone portable ou d'autres appareils électriques. En effet, l'instrument, la TV ou la radio pourraient produire des interférences.
- N'installez pas l'instrument dans une position instable où il risquerait de se renverser.
- Débranchez tous les câbles connectés avant de déplacer l'instrument.
- Lors de la configuration de l'instrument, assurez-vous que la prise secteur que vous utilisez est facilement accessible. En cas de problème ou de dysfonctionnement, coupez directement l'alimentation et retirez la fiche de la prise.

#### **Connexions**

• Avant de raccorder l'instrument à d'autres éléments électroniques, mettez ces derniers hors tension. Et avant de mettre sous/hors tension tous les éléments, veillez à toujours ramener le volume au minimum. En outre, veillez à régler le volume de tous les composants au minimum et à augmenter progressivement le volume sonore des instruments pour définir le niveau d'écoute désiré.

#### **Entretien**

• Pour nettoyer l'instrument, utilisez un chiffon doux et sec ou un tissu légèrement humide. N'utilisez jamais de diluants de peinture, solvants, produits d'entretien ou tampons de nettoyage imprégnés de produits chimiques.

#### **Précautions d'utilisation**

- Prenez garde de ne pas vous coincer les doigts sous le couvercle du clavier et de ne pas vous glissez les doigts ou la main dans les fentes du couvercle de l'instrument.
- N'insérez pas d'objets en papier, métalliques ou autres dans les fentes du couvercle, du panneau ou du clavier. Si c'est le cas, mettez immédiatement l'appareil hors tension et débranchez le cordon d'alimentation de la prise secteur. Faites ensuite contrôler l'appareil par un membre qualifié du service Yamaha.
- Ne déposez pas d'objets de plastique, de vinyle, ou de caoutchouc sur l'instrument, ce qui risque de décolorer le panneau ou le clavier.
- Ne vous appuyez pas sur l'instrument et n'y déposez pas des objets lourds. Ne manipulez pas trop brutalement les boutons, commutateurs et connecteurs.
- Ne jouez pas trop longtemps sur l'instrument à des volumes trop élevés, ce qui risque d'endommager durablement l'ouïe. Si vous constatez une baisse de l'acuité auditive ou des sifflements d'oreille, consultez un médecin sans tarder.

#### **Utilisation du tabouret (s'il est inclus)**

- Ne placez pas le tabouret dans une position instable car il pourrait accidentellement se renverser.
- Ne jouez pas avec le tabouret, ni s'y mettre debout. Ne l'utilisez pas comme outil ou comme escabeau, ou pour toute utilité autre que celle prévue. Des accidents et des blessures pourraient en résulter.
- Ce tabouret est conçu pour recevoir une seule personne à la fois ; des accidents et blessures peuvent résulter d'une non observation de ce principe.
- Après un usage prolongé, les vis du tabouret peuvent se desserrer. Resserrez périodiquement avec l'outil fourni.

#### **Sauvegarde des données**

#### **Sauvegarde des données**

• Les données contenues dans la mémoire interne de l'instrument peuvent être perdues en cas d'erreurs de manipulation ou de dysfonctionnements. Prenez soin de sauvegarder toutes les données importantes sur des supports externes via un ordinateur connecté à l'instrument (page 31).

Yamaha n'est pas responsable des détériorations causées par une utilisation impropre de l'instrument ou par des modifications apportées par l'utilisateur, pas plus qu'il ne peut couvrir les données perdues ou détruites.

Veillez à toujours laisser l'appareil hors tension lorsqu'il est inutilisé.

# **Bienvenue**

Nous vous remercions d'avoir choisi le Yamaha Clavinova ! Nous vous conseillons de lire attentivement ce mode d'emploi afin de tirer pleinement profit des fonctions avancées et très utiles de votre nouveau Clavinova. Nous vous recommandons également de garder ce manuel à portée de main pour toute référence ultérieure.

# **A propos du mode d'emploi**

Ce manuel est divisé en trois grandes sections : « Introduction », « Référence » et « Annexe ».

#### **Introduction (page 2) :**

Veuillez lire cette section en premier.

#### **Référence (page 13) :**

cette section explique comment procéder à des réglages précis des diverses fonctions du Clavinova.

#### **Annexe (page 39) :**

Cette section présente le matériel de référence.

- \* Le modèle CLP-220 sera appelé CLP/Clavinova dans le présent mode d'emploi.
- \* Les illustrations figurant dans ce mode d'emploi sont fournies à titre indicatif uniquement et peuvent différer de celles apparaissant sur votre instrument.

#### **AVIS CONCERNANT LES DROITS D'AUTEUR**

Examples in the second of the specific sydicialists. IL EST<br>DPIES ILLEGALES.<br>
Frour un usage personnel.<br> **CLP-220** A propos du mode d'emploi **5** Ce produit comporte et intègre des programmes informatiques et des matériaux pour lesquels Yamaha détient des droits d'auteur ou possède une licence d'utilisation des droits d'auteurs de leurs propriétaires respectifs. Les matériaux sujets à des droits d'auteur comprennent, sans limitation, tous les logiciels, les fichiers MIDI et les données WAVE. Toute utilisation non autorisée de ces programmes et de leur contenu est interdite en vertu des lois en vigueur, excepté pour un usage personnel. Toute violation des droits d'auteurs entraîne des poursuites judiciaires. IL EST STRICTEMENT INTERDIT DE FAIRE, DE DIFFUSER OU D'UTILISER DES COPIES ILLEGALES. Il est strictement interdit de copier les logiciels disponibles dans le commerce, sauf pour un usage personnel.

#### **Marques commerciales :**

- Apple et Macintosh sont des marques commerciales d'Apple Computer, Inc.
- Windows est une marque déposée de Microsoft® Corporation.
- Toutes les autres marques commerciales sont la propriété de leurs détenteurs respectifs.

# **Table des matières**

# **Introduction**

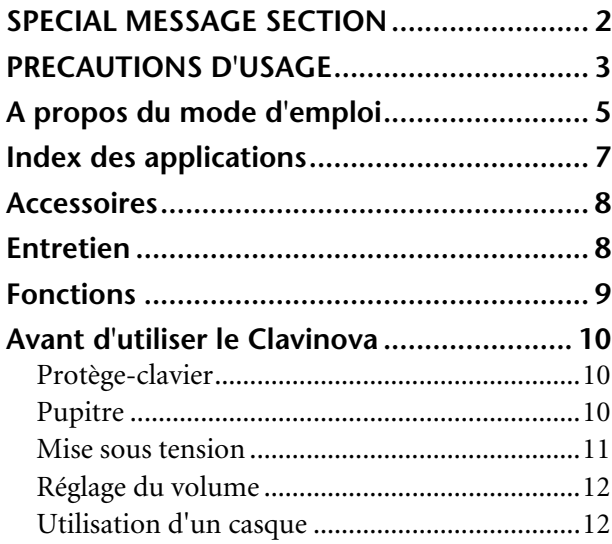

# **Référence**

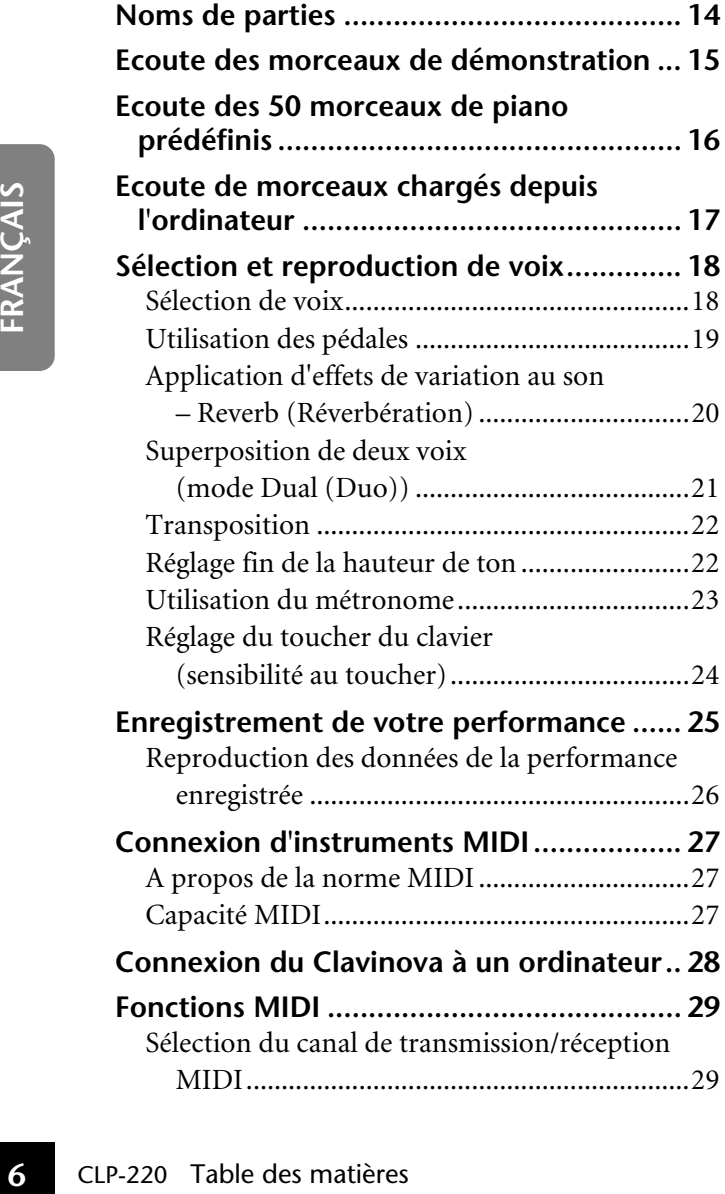

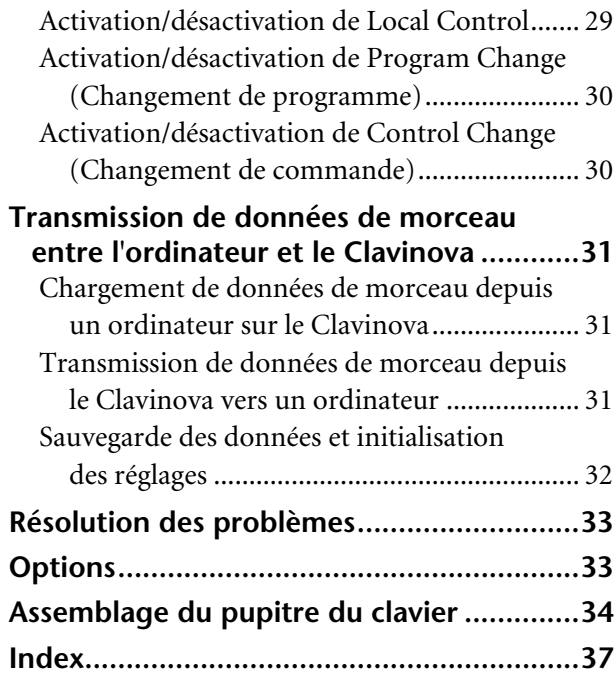

# **Annexe**

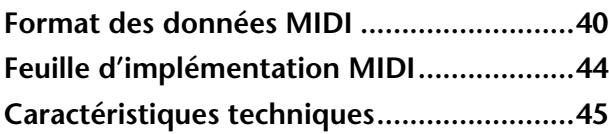

# **Index des applications**

Utilisez cet index pour accéder à des pages de référence pouvant s'avérer utile pour votre application et situation particulières.

## **Ecoute**

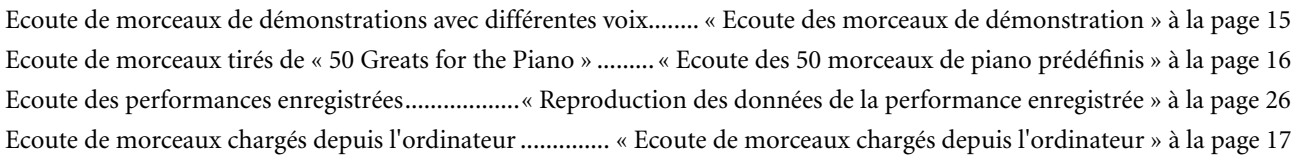

## **Reproduction**

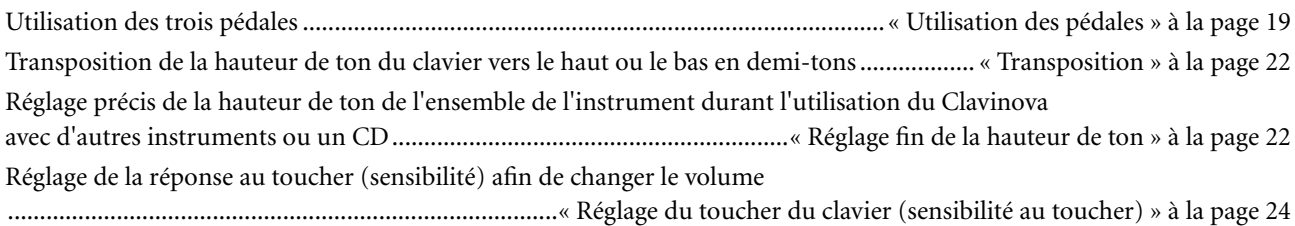

## **Modification des voix**

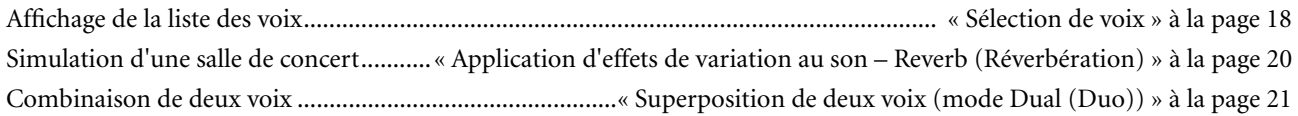

## **Pratique**

Entraînement sur un tempo précis et constant ..................................................... « Utilisation du métronome » à la page 23

## **Enregistrement**

Enregistrement de vos performances ...................................................« Enregistrement de votre performance » à la page 25

## **Connexion du Clavinova à d'autres dispositifs**

France » à la page 25<br>
Transformance » à la page 27<br>
Transformance » à la page 27<br>
Transformance » à la page 31<br>
Transformance » à la page 31<br>
Transformance » à la page 31<br>
Transformance » à la page 31<br>
Transformance » aux Qu'est-ce que la norme MIDI ? .....................................................................« Connexion d'instruments MIDI » à la page 27 Connexion de l'ordinateur............................................................. « Connexion du Clavinova à un ordinateur » à la page 28 Transmission de l'enregistrement de votre performance à un ordinateur ...............................................« Transmission de données de morceau depuis le Clavinova vers un ordinateur » à la page 31 Transmission de données de morceau d'un ordinateur vers l'instrument ..................................................« Chargement de données de morceau depuis un ordinateur sur le Clavinova » à la page 31

## **Assemblage**

Montage et démontage de l'instrument ............................................. « Assemblage du support du clavier » aux pages 34–36

# **Accessoires**

- « 50 Greats for the Piano » (livret)
- Mode d'emploi Ce manuel contient des instructions complètes sur le fonctionnement du Clavinova.
- Guide de référence rapide
- Crochet de suspension pour le casque
- Eléments à assembler

# **Entretien**

Nettoyez l'instrument à l'aide d'un chiffon sec ou d'un tissu doux légèrement humide (bien tordu).

# *ATTENTION*

N'utilisez pas de benzène, de diluant, de détergent ou de tissu imprégné de produits chimiques pour le nettoyage. Ne placez pas de produits en vinyle, en plastique ou en caoutchouc sur l'instrument. En effet, le panneau ou les touches pourraient se décolorer ou s'abîmer.

## *ATTENTION*

Avant d'utiliser le Clavinova, lisez attentivement la section « Précautions d'usage » aux pages 3 – 4.

#### **Accordage**

A la différence d'un piano acoustique, il est inutile d'accorder le Clavinova. Celui-ci reste toujours parfaitement accordé.

#### **Transport**

En cas de déménagement, vous pouvez transporter le Clavinova avec vos meubles. Vous pouvez le déplacer tel quel (assemblé) ou en pièces détachées.

Transportez le clavier à l'horizontale. Ne l'adossez pas à un mur et ne le dressez pas sur un côté. Ne soumettez pas l'instrument à des vibrations excessives ou à des chocs.

# **Fonctions**

Le piano numérique Yamaha Clavinova CLP-220 offre un réalisme sonore sans précédent, allié au jeu naturel d'un piano à queue, ainsi que l'« **échantillonnage stéréo AWM** », la technologie de génération de sons originale de Yamaha pour la reproduction de voix musicales riches, et un clavier spécial à « **marteaux gradués** » permettant la gradation du poids et de la réponse des notes sur toute la plage du clavier.

Deux des voix de piano, « Grand Piano 1 » et « Grand Piano 2 », proposent des échantillons totalement nouveaux enregistrés à partir d'un piano à queue de concert grandeur nature. La voix « Electric Piano 1 » propose quant à elle plusieurs échantillons pour différentes vélocités (échantillonnage dynamique). Autrement dit, des échantillons différents sont utilisés en fonction de la vitesse et de la force de votre jeu au clavier.

Le son du CLP-220 est très proche de celui d'un véritable piano acoustique.

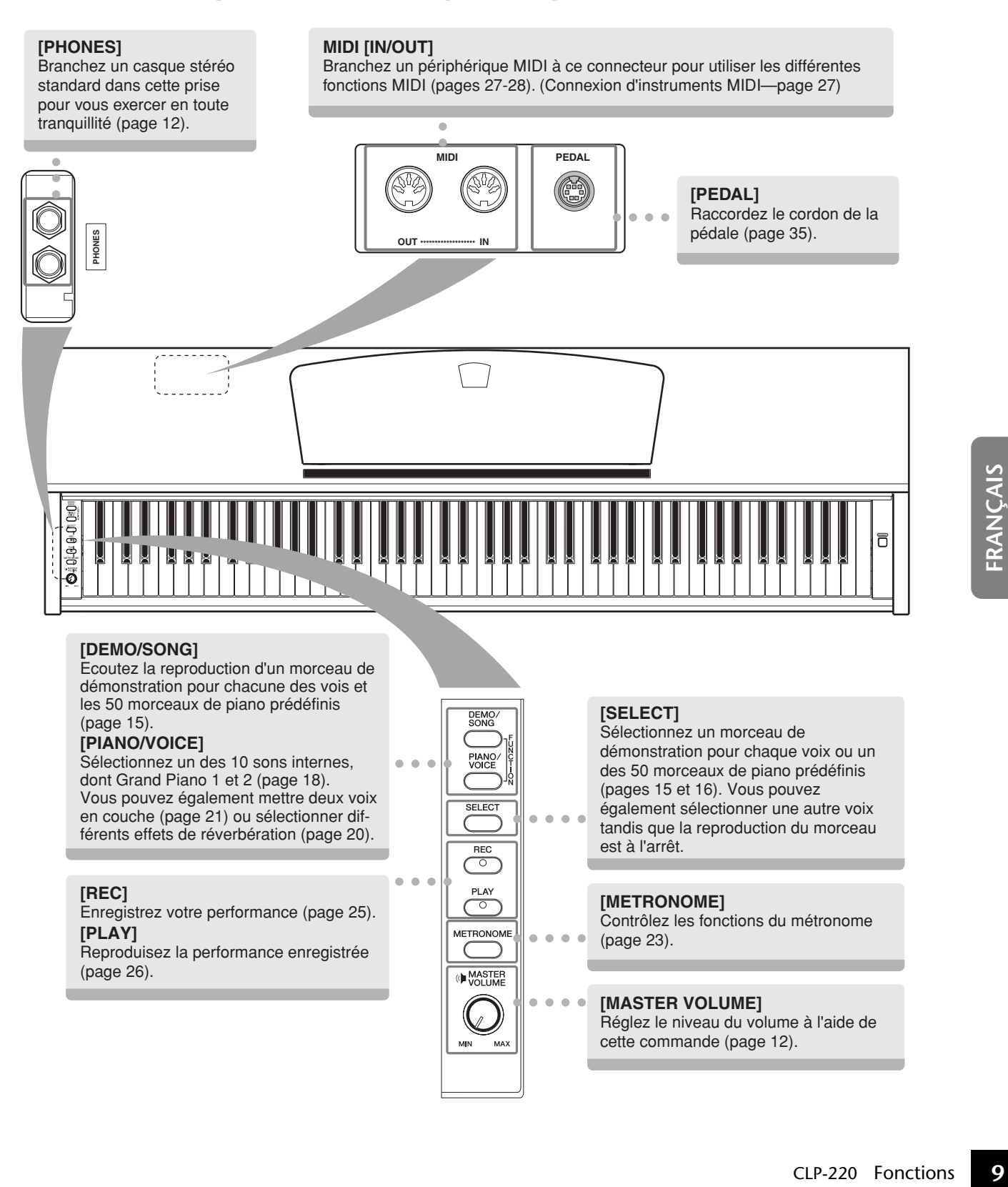

# **Avant d'utiliser le Clavinova**

# **Protège-clavier**

## **Pour ouvrir le protège-clavier :**

Soulevez-le légèrement, puis poussez-le et faites-le glisser jusqu'à ce qu'il s'ouvre.

## **Pour fermer le protège-clavier :**

Faites-le glisser doucement vers vous et abaissez-le lentement sur les touches.

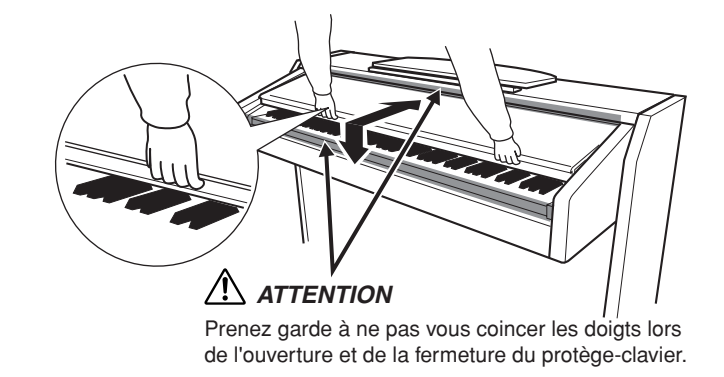

 $\mathbf I$  $\blacksquare$ 

> $\overline{\phantom{a}}$  $\mathbf I$

> $\overline{\phantom{a}}$

# *ATTENTION*

Tenez toujours le protège-clavier à deux mains lors de son ouverture ou de sa fermeture. Ne le relâchez pas tant qu'il n'est pas totalement ouvert ou fermé. Prenez garde à ne pas vous coincer les doigts (les vôtres et ceux des personnes évoluant autour de vous, notamment les enfants) entre le protège-clavier et l'appareil.

# *ATTENTION*

Ne placez pas d'objets (morceaux de métal ou de papier, par exemple) sur le protège-clavier. De petits objets placés à cet endroit pourraient tomber dans l'appareil au moment de l'ouverture et être difficiles à retirer, ce qui pourrait provoquer des chocs électriques, des courts-circuits, un incendie ou d'autres dommages graves au niveau de l'instrument.

# **Pupitre**

## **Pour soulever le pupitre :**

- **1.** Tirez le pupitre vers le haut et vers vous au maximum.
- **2.** Abaissez les deux supports métalliques à gauche et à droite, à l'arrière du pupitre.
- **3.** Abaissez le pupitre pour qu'il repose sur ces supports.

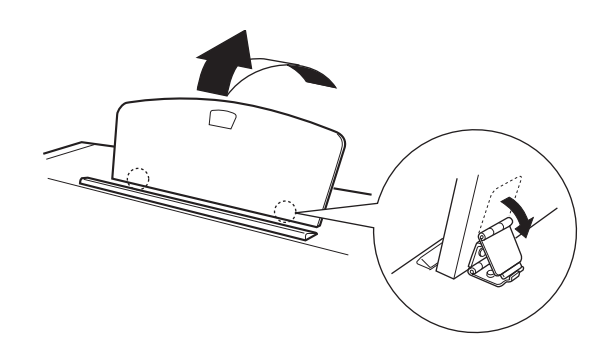

## **Pour abaisser le pupitre :**

- **1.** Tirez le pupitre vers le haut et vers vous au maximum.
- **2.** Dressez les deux supports métalliques (à l'arrière du pupitre).
- **10** CLP-220 Avant d'utiliser le Clavinova<br>
CLP-220 Avant d'utiliser le Clavinova<br>
CLP-220 Avant d'utiliser le pupite<br>
CLP-220 Avant d'utiliser le pupite<br>
CLP-220 Avant d'utiliser le Clavinova<br>
CLP-220 Avant d'utiliser le **3.** Abaissez lentement le pupitre vers l'arrière jusqu'à ce qu'il soit complètement redescendu.

# *ATTENTION*

N'essayez pas d'utiliser le pupitre lorsqu'il est en position semi-levée.

Lorsque vous abaissez le pupitre, ne le lâchez pas tant qu'il n'est pas totalement redescendu.

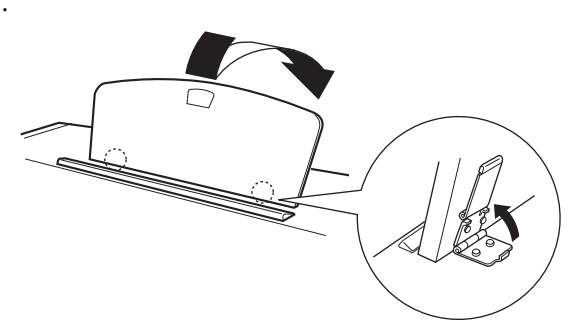

# **Mise sous tension**

## **1. Branchez le cordon d'alimentation.**

Insérez les fiches aux extrémités du câble : l'une dans la prise AC INLET du Clavinova et l'autre dans une prise secteur standard.

Dans certaines régions, un adaptateur est fourni pour adapter les broches de la fiche aux prises murales de la région concernée.

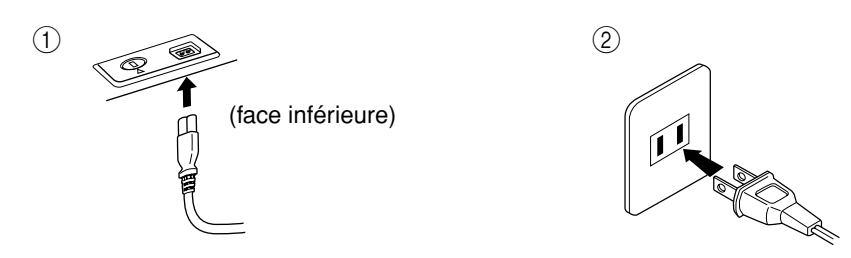

(La forme de la prise varie selon le pays.)

# *ATTENTION*

Assurez-vous que la tension secteur de votre CLP-220est adaptée à la région où vous comptez utiliser l'instrument. (La tension nominale figure sur la plaque du fabricant située sur le panneau inférieur.) Dans certaines régions, un sélecteur de tension peut équiper le panneau inférieur de l'unité du clavier principal, à côté du cordon d'alimentation. Assurez-vous que le sélecteur de tension est réglé sur la tension en vigueur dans votre région. Si vous branchez l'appareil à une prise de courant non appropriée, vous risquez d'endommager gravement les circuits internes, voire de recevoir un risque d'électrocution.

Utilisez uniquement le câble d'alimentation secteur fourni avec le CLP-220. Si vous l'avez perdu ou endommagé et que vous devez le remplacer, contactez votre revendeur Yamaha. L'utilisation d'un câble de remplacement inadéquat risque de provoquer un incendie ou un risque d'électrocution !

Le type de cordon d'alimentation livré avec le CLP-220 peut varier selon le pays d'achat de l'instrument. (Dans certaines régions, un adaptateur est fourni pour adapter la configuration des broches aux prises secteur de la région concernée.)

Ne modifiez PAS la prise fournie avec le CLP-220. Si la prise ne convient pas, faites-en installer une autre par un électricien.

#### **2. Mettez l'instrument sous tension.**

Appuyez sur le bouton **[POWER]** (Alimentation).

• Le voyant d'alimentation situé à l'extrémité gauche du clavier s'allume.

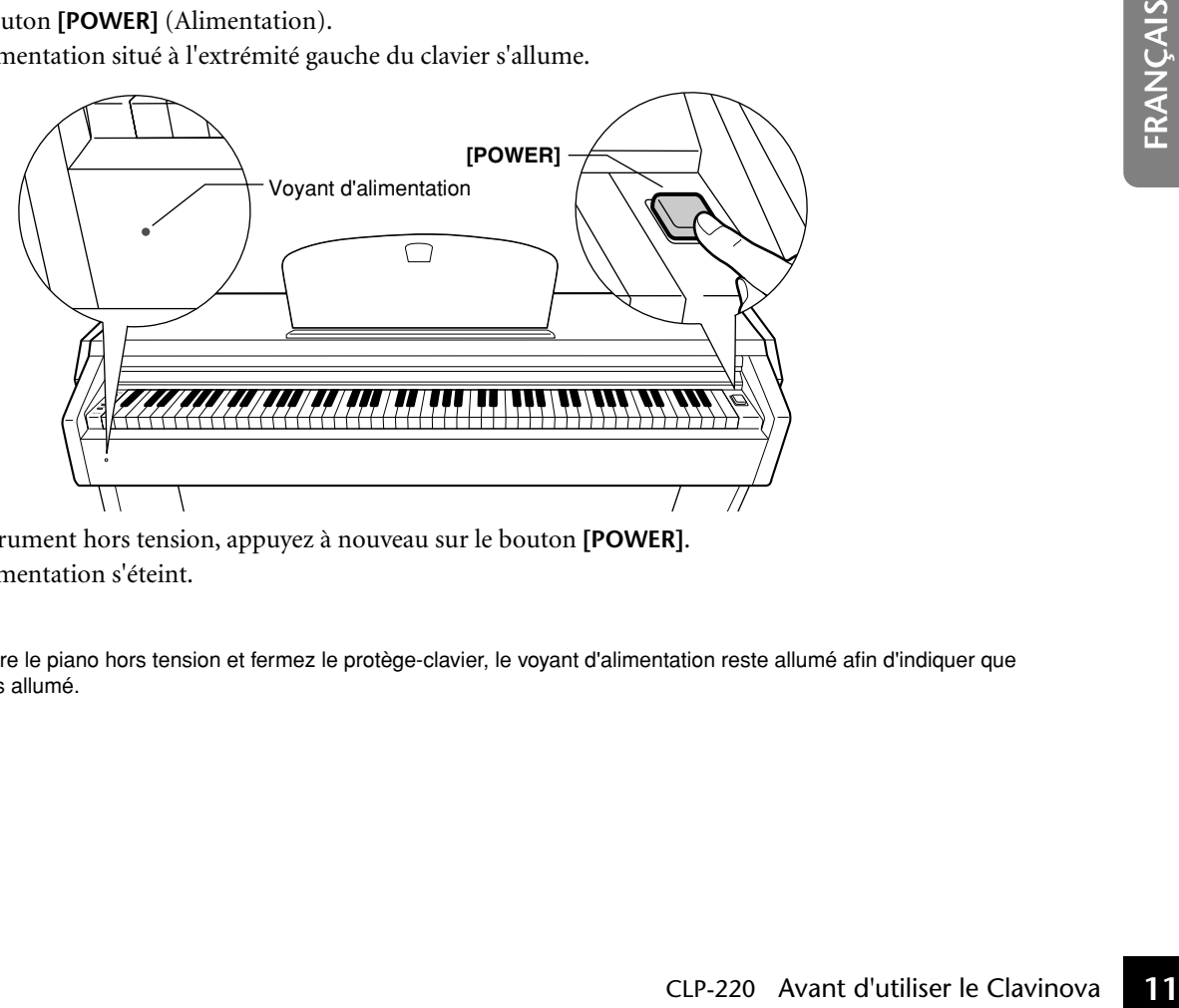

Pour mettre l'instrument hors tension, appuyez à nouveau sur le bouton **[POWER]**.

• Le voyant d'alimentation s'éteint.

#### **Voyant d'alimentation**

Si vous oubliez de mettre le piano hors tension et fermez le protège-clavier, le voyant d'alimentation reste allumé afin d'indiquer que l'instrument est toujours allumé.

# **Réglage du volume**

Lorsque vous commencez à jouer, réglez la commande **[MASTER VOLUME]** (Volume principal) sur le niveau sonore le plus approprié.

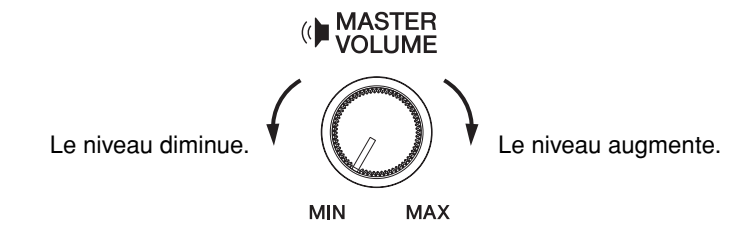

# *ATTENTION*

N'utilisez pas le Clavinova à un volume élevé pendant une période prolongée, au risque d'endommager votre ouïe.

# **Utilisation d'un casque**

Branchez le casque à l'une des prises **[PHONES]** (Casque). Deux prises **[PHONES]** sont disponibles. Vous pouvez y connecter deux casques stéréo standard. (Si vous utilisez un seul casque, vous pouvez le brancher dans n'importe quelle prise.)

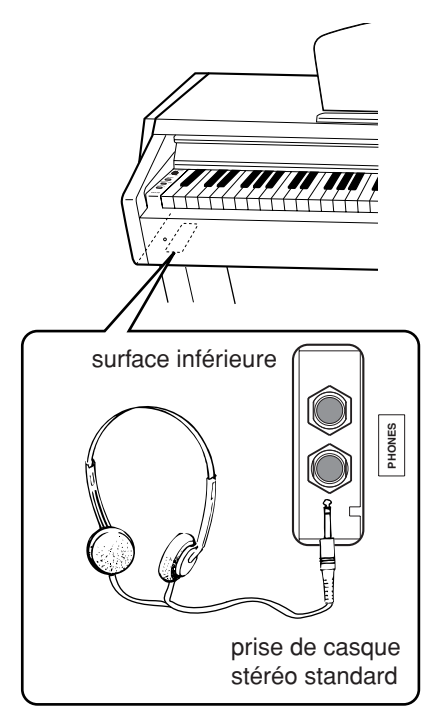

## **Utilisation du crochet de suspension du casque**

**12** CLP-220 Avant d'utiliser le Clavinova<br> **12** CLP-220 Avant d'utiliser le Clavinova **FRANCIS**<br> **12** CLP-220 Avant d'utiliser le Clavinova<br> **12** CLP-220 Avant d'utiliser le Clavinova **FRANCIS** Un crochet pour suspendre le casque au Clavinova est inclus dans l'emballage de l'instrument. Installez-le à l'aide des deux vis fournies (4 × 10 mm), comme indiqué sur l'illustration.

# *ATTENTION*

Ne suspendez rien d'autre que le casque au crochet de suspension, sous peine d'endommager le Clavinova ou le crochet.

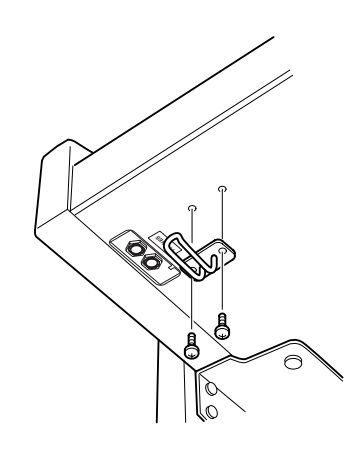

# **Référence**

Cette section explique comment procéder à des réglages précis des diverses fonctions du Clavinova.

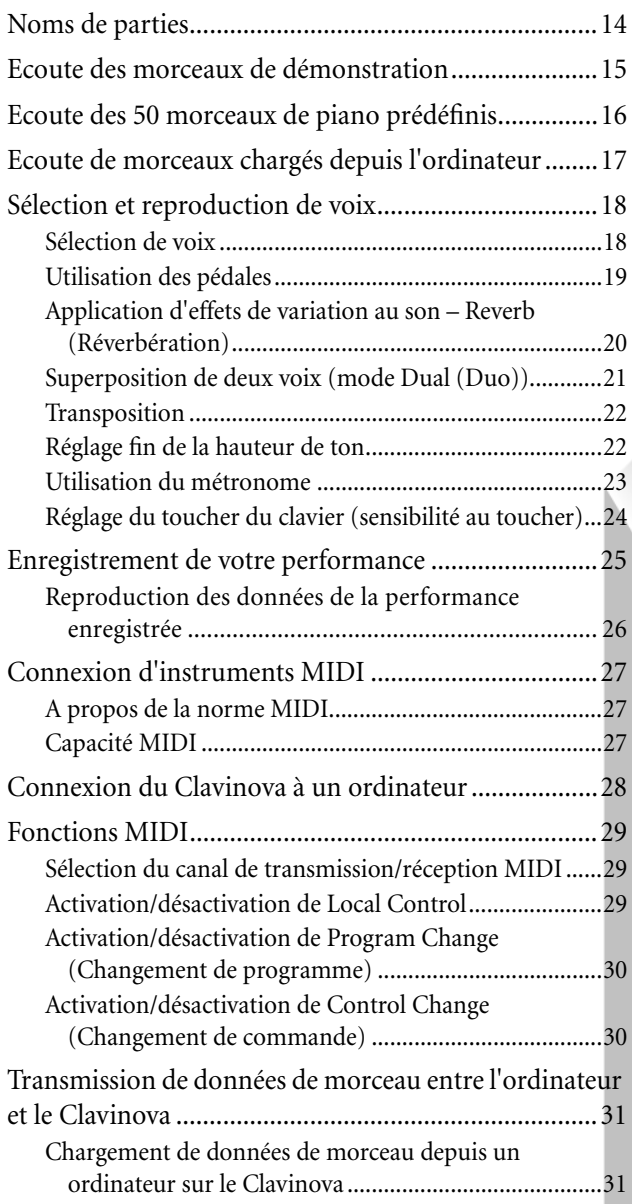

83

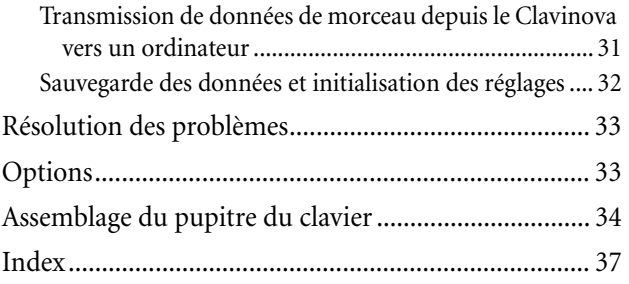

# **Noms de parties**

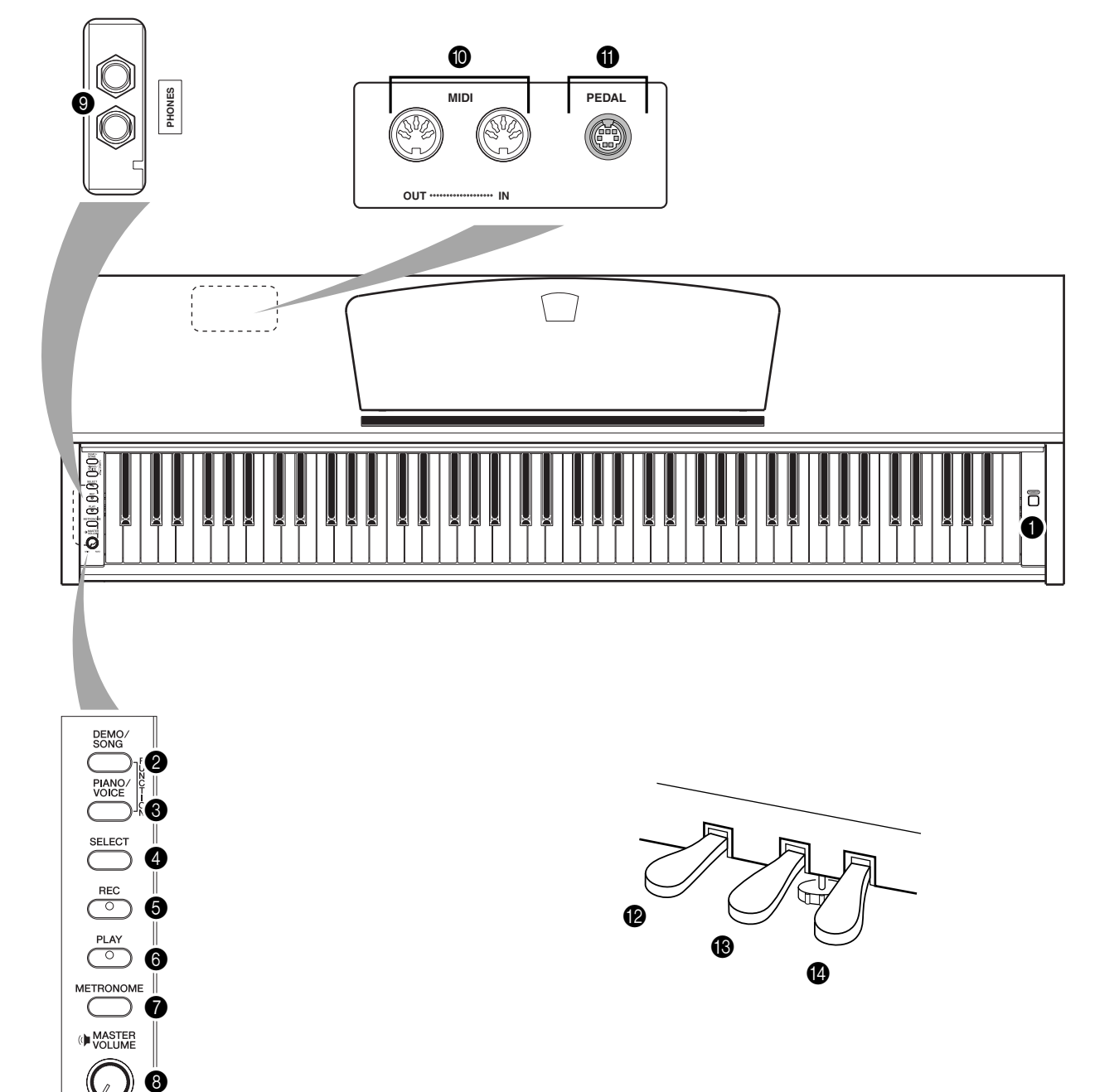

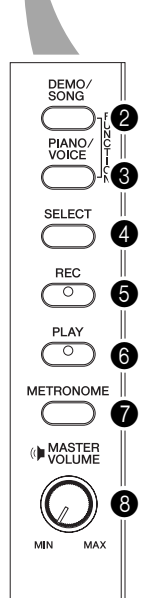

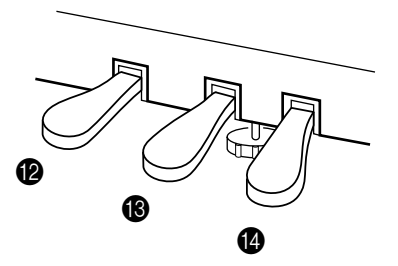

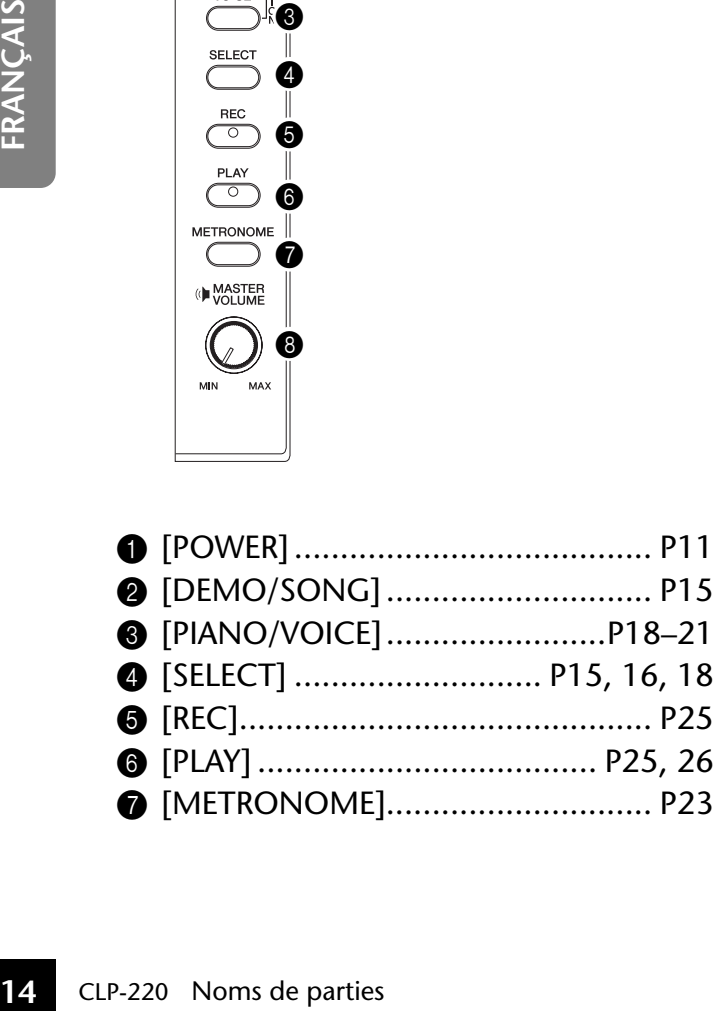

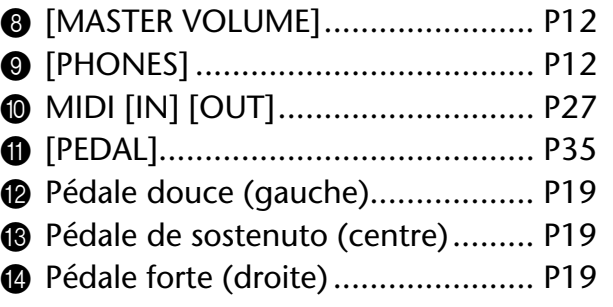

# **Ecoute des morceaux de démonstration**

Des morceaux de démonstration vous sont proposés, qui présentent efficacement chacune des voix du CLP-220.

# **Procédure**

# **1. Mettez l'instrument sous tension.**

(Si l'instrument n'est pas sous tension) Appuyez sur la touche **[POWER]**. Lorsque vous commencez à jouer, réglez la commande **[MASTER VOLUME]** sur le niveau sonore le plus approprié.

# **2. Lancez la reproduction d'un morceau de démonstration.**

Appuyez sur la touche **[DEMO/SONG]** (Démonstration/Morceau).  $\Rightarrow$  La reproduction du morceau de démonstration de la voix actuellement sélectionnée démarre.

# **3. Sélectionnez et reproduisez un morceau de démonstration.**

Tandis que le morceau de démonstration est reproduit, appuyez sur la touche **[SELECT]** (Sélectionner) pour sélectionner et reproduire le morceau suivant. Si vous souhaitez sélectionner un morceau de démonstration particulier parmi les 10 morceaux de démonstration de voix, appuyez sur une des touches C1–A1 tout en maintenant la touche **[DEMO/SONG]** enfoncée.

La reproduction du morceau de démonstration sélectionné démarre. La reproduction des morceaux de démonstration débute par le morceau sélectionné, puis se poursuit dans l'ordre suivant : les autres morceaux de démonstration de voix, suivis des 50 morceaux prédéfinis pour piano et des morceaux chargés depuis l'ordinateur. La séquence revient ensuite au premier morceau de démonstration et se répète jusqu'à ce que vous l'arrêtiez.

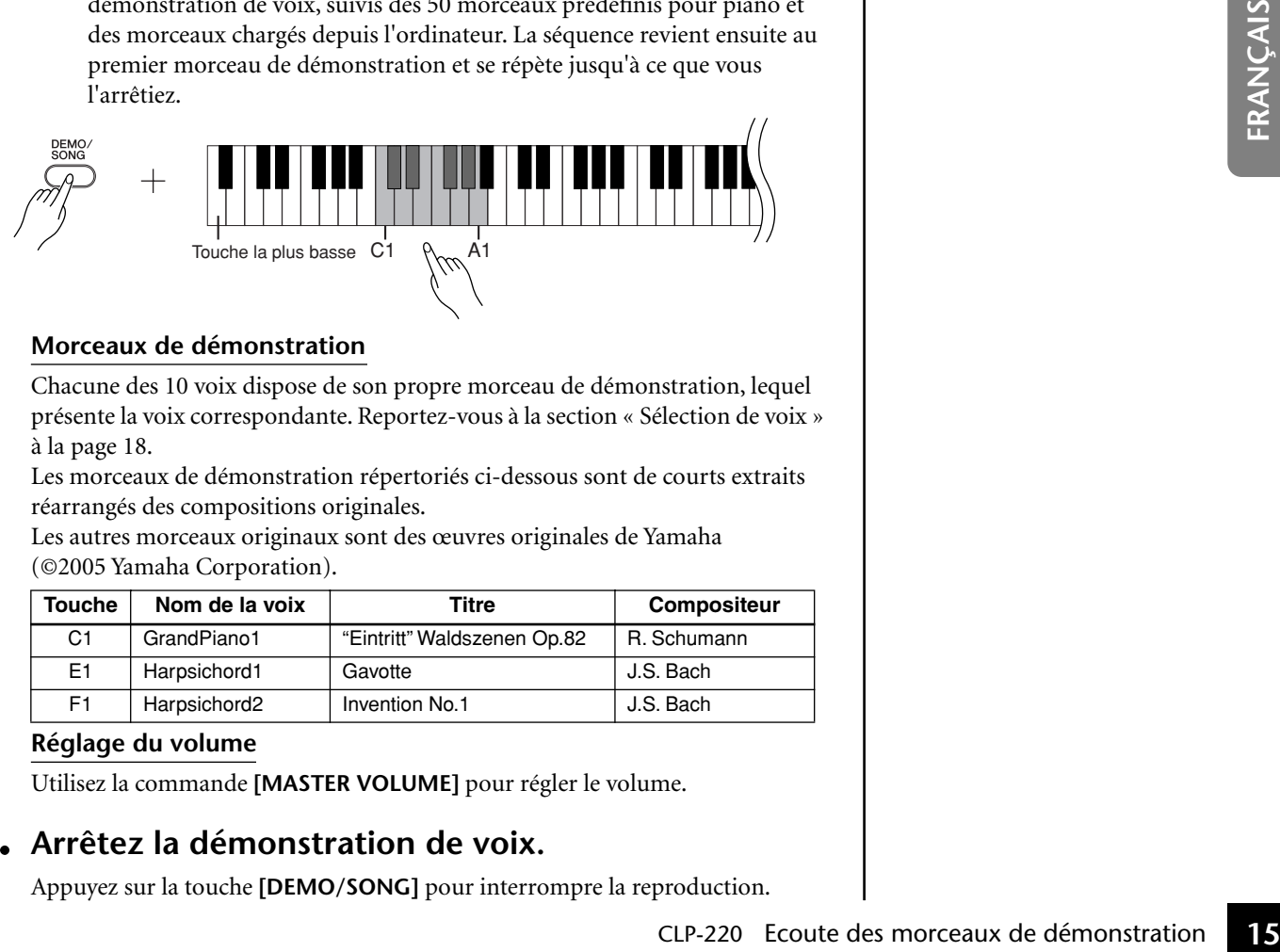

## **Morceaux de démonstration**

Chacune des 10 voix dispose de son propre morceau de démonstration, lequel présente la voix correspondante. Reportez-vous à la section « Sélection de voix » à la page 18.

Les morceaux de démonstration répertoriés ci-dessous sont de courts extraits réarrangés des compositions originales.

Les autres morceaux originaux sont des œuvres originales de Yamaha (©2005 Yamaha Corporation).

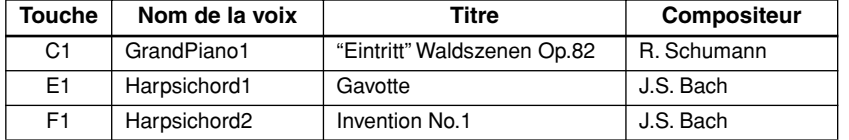

#### **Réglage du volume**

85

Utilisez la commande **[MASTER VOLUME]** pour régler le volume.

# **4. Arrêtez la démonstration de voix.**

Appuyez sur la touche **[DEMO/SONG]** pour interrompre la reproduction.

Pour plus d'informations sur les caractéristiques de chaque voix prédéfinie, reportez-vous à la liste des voix à la page 18.

Vous pouvez ajuster le tempo des morceaux de démonstration.

Les morceaux de démonstration ne sont pas transmis via MIDI.

# **Ecoute des 50 morceaux de piano prédéfinis**

Le Clavinova propose des données de performance pour 50 morceaux de piano, ainsi que des morceaux de démonstration de voix. Vous pouvez vous contenter d'écouter ces morceaux. Vous pouvez aussi consulter le livret « 50 Greats for the Piano », qui réunit les partitions de 50 morceaux de piano prédéfinis.

# **Procédure**

# **1. Sélectionnez et reproduisez un morceau de piano prédéfini.**

Le numéro de chaque morceau de piano prédéfini est affecté aux touches C2-  $C^{\sharp}6.$ 

Tout en maintenant la touche **[DEMO/SONG]** enfoncée, appuyez sur une des touches C2-C<sup>#</sup>6 pour sélectionner le morceau à reproduire.

 $\Rightarrow$  La reproduction du morceau de piano sélectionné démarre. Pour jouer tous les morceaux prédéfinis en séquence, appuyez sur la touche D6 tout en maintenant la touche **[DEMO/SONG]** enfoncée.

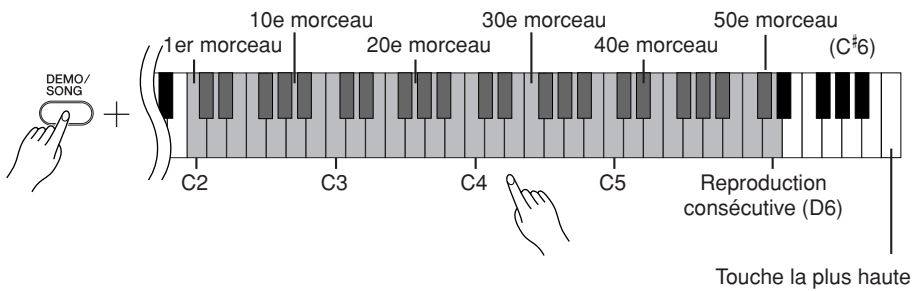

Appuyez sur la touche **[SELECT]** pour passer au morceau de piano suivant.

## **Réglage du volume**

Utilisez la commande **[MASTER VOLUME]** pour régler le volume.

# **2. Arrêtez la reproduction.**

Pour interrompre le morceau en cours de reproduction (ou en cas de reproduction en continu), appuyez sur la touche **[DEMO/SONG]**.

**16** CLP-220 Ecoute des 50 morceaux de piano prédéfinis CLP-220 Ecoute des 50 morceaux de piano prédéfinis CLP-220 Ecoute des 50 morceaux de piano prédéfinis CLP-220 Ecoute des 50 morceaux de piano prédéfinis • Pour poursuivre avec la reproduction des autres morceaux, reportez-vous à la procédure décrite au point **1** ci-dessus.

#### **Morceau :**

Sur le Clavinova, on désigne par « morceau » les données de performances. Cela inclut les morceaux de démonstration et les morceaux de piano prédéfinis.

Vous pouvez jouer du clavier pendant la reproduction d'un morceau prédéfini. Vous pouvez également modifier la voix reproduite au clavier.

Le tempo par défaut est automatiquement sélectionné chaque fois que vous choisissez un nouveau morceau prédéfini ou que la reproduction d'un nouveau morceau prédéfini commence.

Pour régler le tempo de la reproduction du morceau prédéfini, reportez-vous à la page 23.

Si vous sélectionnez un autre morceau (ou qu'un morceau différent est sélectionné pendant la reproduction en chaîne), l'instrument choisit automatiquement un type de réverbération approprié.

Les 50 morceaux de piano prédéfinis ne sont pas transmis via MIDI.

# **Ecoute de morceaux chargés depuis l'ordinateur**

Vous pouvez transférer des données de morceau depuis l'ordinateur vers le Clavinova et reproduire ces morceaux. (Voir page 31 pour plus d'informations sur le chargement de données de morceau depuis l'ordinateur.)

 $D^{\sharp}6$  - C7

# **Procédure**

# **1. Sélectionnez et reproduisez un morceau.**

Des numéros de morceau (1 à 10) sont attribués aux touches D#6-C7 (voir l'illustration ci-dessous).

Tout en maintenant la touche **[DEMO/SONG]** enfoncée, appuyez sur une des touches D#6-C7 pour sélectionner le morceau à reproduire.  $\Rightarrow$  La reproduction du morceau sélectionné démarre.

1er morceau ...... 10e morceau

### **Réglage du volume**

Utilisez la commande **[MASTER VOLUME]** pour régler le volume tout en écoutant le morceau.

# **2. Arrêtez la reproduction.**

La reproduction s'interrompt automatiquement à la fin du morceau choisi. Pour interrompre le morceau en cours de reproduction, appuyez sur la touche **[DEMO/SONG]**.

## **Sélection du canal de reproduction d'un morceau**

Si un morceau chargé depuis l'ordinateur utilise une voix qui n'est pas prise en charge par le Clavinova, la voix d'origine pourra ne pas être reproduite correctement. Dans ce cas, le fait de basculer du canal de reproduction du morceau « All » vers «  $1 + 2$  » peut améliorer le timbre pour rendre le son plus naturel.

**Sélection de tous les canaux de reproduction de morceaux :** Tout en maintenant les touches **[DEMO/SONG]** et **[PIANO/VOICE]** (Piano/ Voix) enfoncées simultanément, appuyez sur la touche B6.  $\Rightarrow$  Tous les canaux (1 à 16) produisent le son.

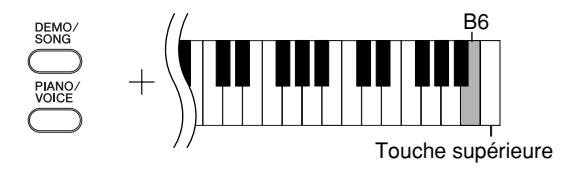

## **Sélection des canaux de reproduction de morceaux 1 + 2 :**

Tout en maintenant les touches **[DEMO/SONG]** et **[PIANO/VOICE]** (Piano/ Voix) enfoncées simultanément, appuyez sur la touche C7.  $\Rightarrow$  Les canaux 1 + 2 produisent le son.

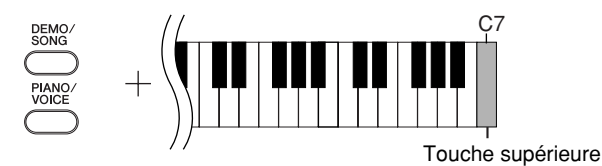

Vous pouvez charger jusqu'à 10 morceaux ou 352 Ko de données depuis l'ordinateur.

Utilisez le tableau suivant pour noter les titres des morceaux chargés depuis l'ordinateur.

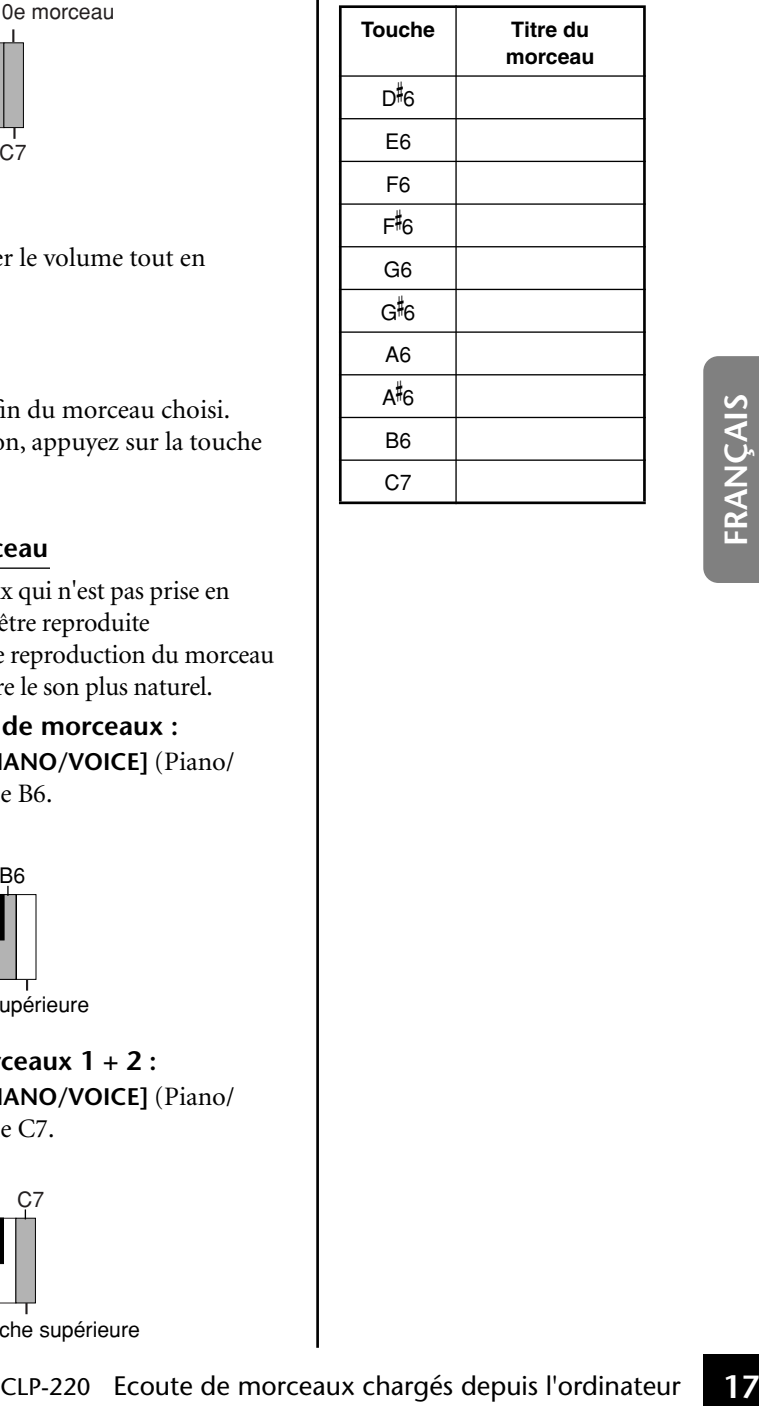

# **Sélection et reproduction de voix**

# **Sélection de voix**

# **Procédure**

Appuyez sur la touche **[PIANO/VOICE]** et relâchez-la pour sélectionner la voix Grand Piano 1.

Appuyez sur une des touches C1-A1 tout en maintenant la touche **[PIANO/VOICE]** enfoncée pour sélectionner une voix. Vous pouvez également appuyer sur la touche **[PIANO/VOICE]**, puis appuyer plusieurs fois sur la touche **[SELECT]** pour sélectionner une autre voix.

Utilisez la commande **[MASTER VOLUME]** pour régler le volume tout en jouant sur le clavier.

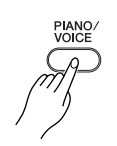

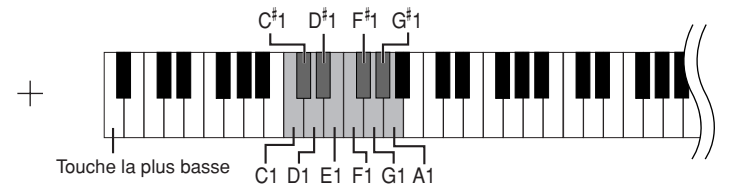

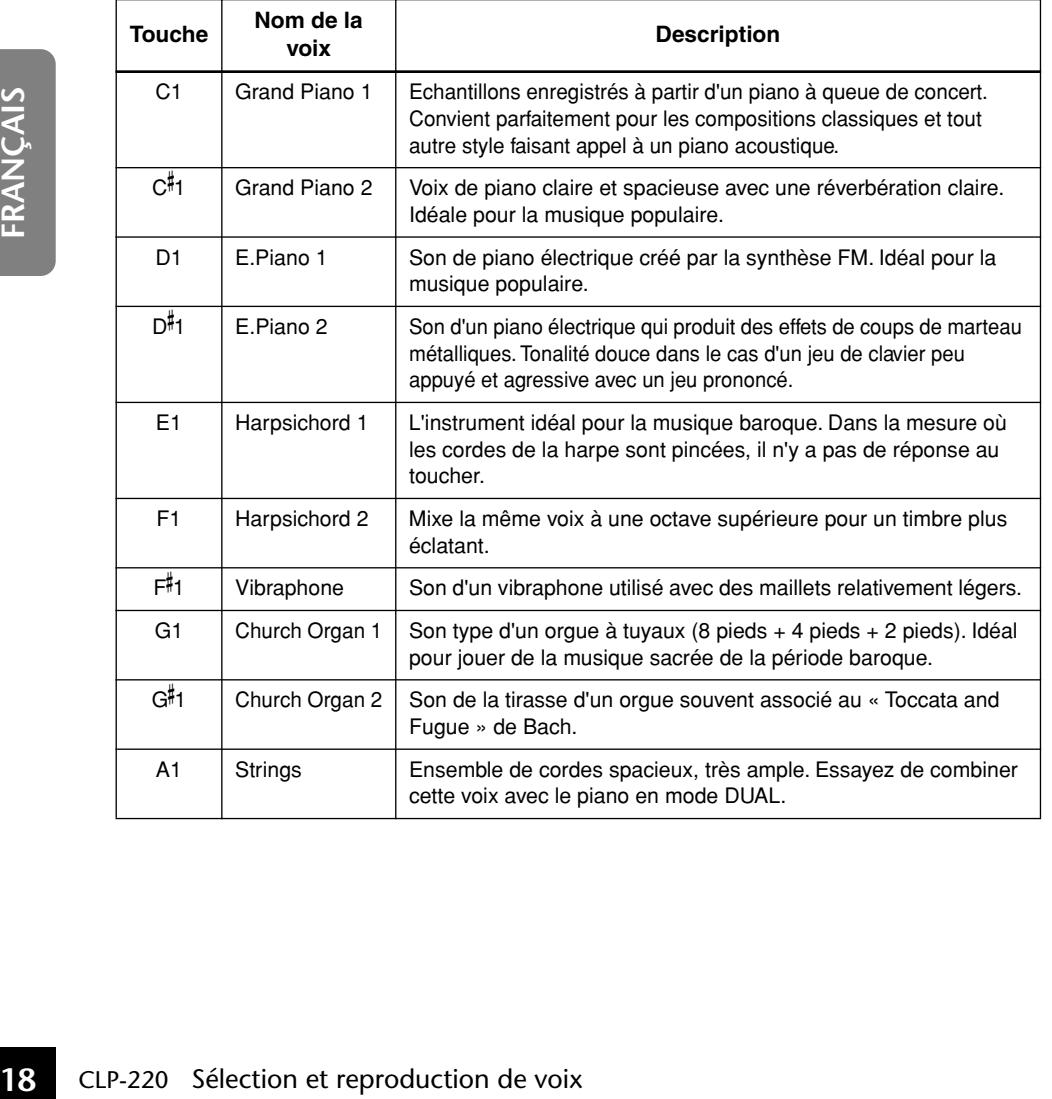

Pour vous familiariser avec les caractéristiques des différentes voix, écoutez les morceaux de démonstration de chaque voix (page 15).

#### **Voix :**

Sur le Clavinova, une voix désigne un « timbre » ou une « coloration tonale ».

Lorsque vous sélectionnez une voix, l'instrument active automatiquement le type et la profondeur de réverbération (page 20) convenant le mieux à la voix choisie.

# **Utilisation des pédales**

## **Pédale forte (droite)**

La pédale forte fonctionne de la même manière que celle d'un piano acoustique. Lorsque vous l'enfoncez, les notes sont prolongées plus longtemps. Le fait de relâcher la pédale arrête immédiatement toutes les notes maintenues.

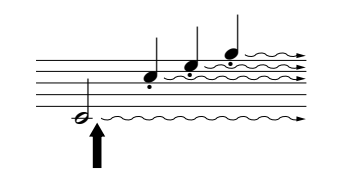

Lorsque vous appuyez sur la pédale forte, les notes jouées avant de relâcher la pédale ont un plus long maintien.

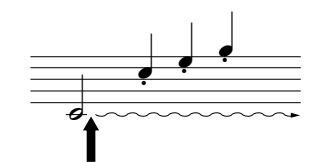

Lorsque vous appuyez sur la pédale de sostenuto tout en maintenant la note enfoncée, celle-ci est prolongée tant que la pédale est enfoncée.

## **Pédale de sostenuto (centrale)**

Si vous jouez une note ou un accord au clavier et appuyez sur la pédale de sostenuto tout en maintenant la ou les notes interprétées, ces dernières sont maintenues tant que vous appuyez sur la pédale (l'effet obtenu est le même que si la pédale forte avait été enfoncée). Par contre, les notes jouées par la suite ne sont pas maintenues. Cela permet, par exemple, de maintenir un accord tout en jouant d'autres notes en mode « staccato ».

### **Pédale douce (gauche)**

La pédale douce réduit le volume et modifie légèrement le timbre des notes jouées pendant que la pédale est actionnée. Elle n'affecte toutefois pas les notes déjà jouées au moment où elle est actionnée.

Si la pédale forte ne fonctionne pas, vérifiez que le câble de la pédale est correctement connecté à l'unité principale (page 35).

Les voix d'orgue et de cordes sont émises tant que la pédale de sostenuto est maintenue enfoncée.

# **Application d'effets de variation au son – Reverb (Réverbération)**

Cette commande vous permet de sélectionner différents effets de réverbération numérique qui ajoutent de la profondeur et de l'expression au son pour créer une atmosphère acoustique réaliste.

# **Procédure**

Tandis que vous maintenez la touche **[PIANO/VOICE]** enfoncée, appuyez sur une des touches C2–E2 pour sélectionner un type de réverbération.

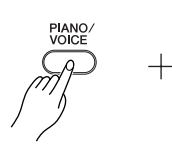

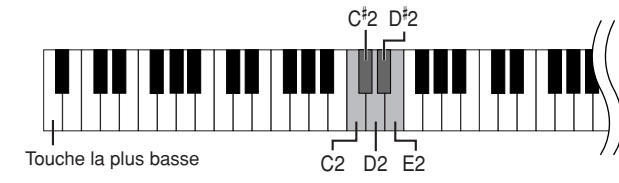

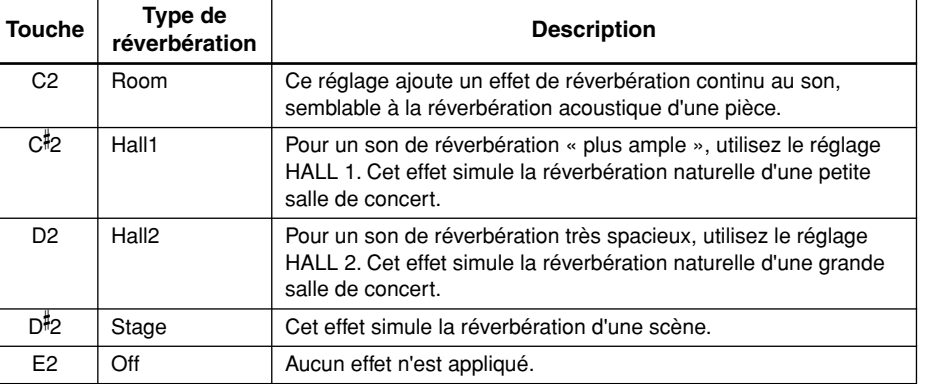

## **Réglage de la profondeur de réverbération**

Réglez la profondeur de réverbération de la voix sélectionnée en appuyant sur une des touches C3–G- 4 tout en maintenant la touche **[PIANO/VOICE]** enfoncée. La plage de profondeur est comprise entre 0 et 20.

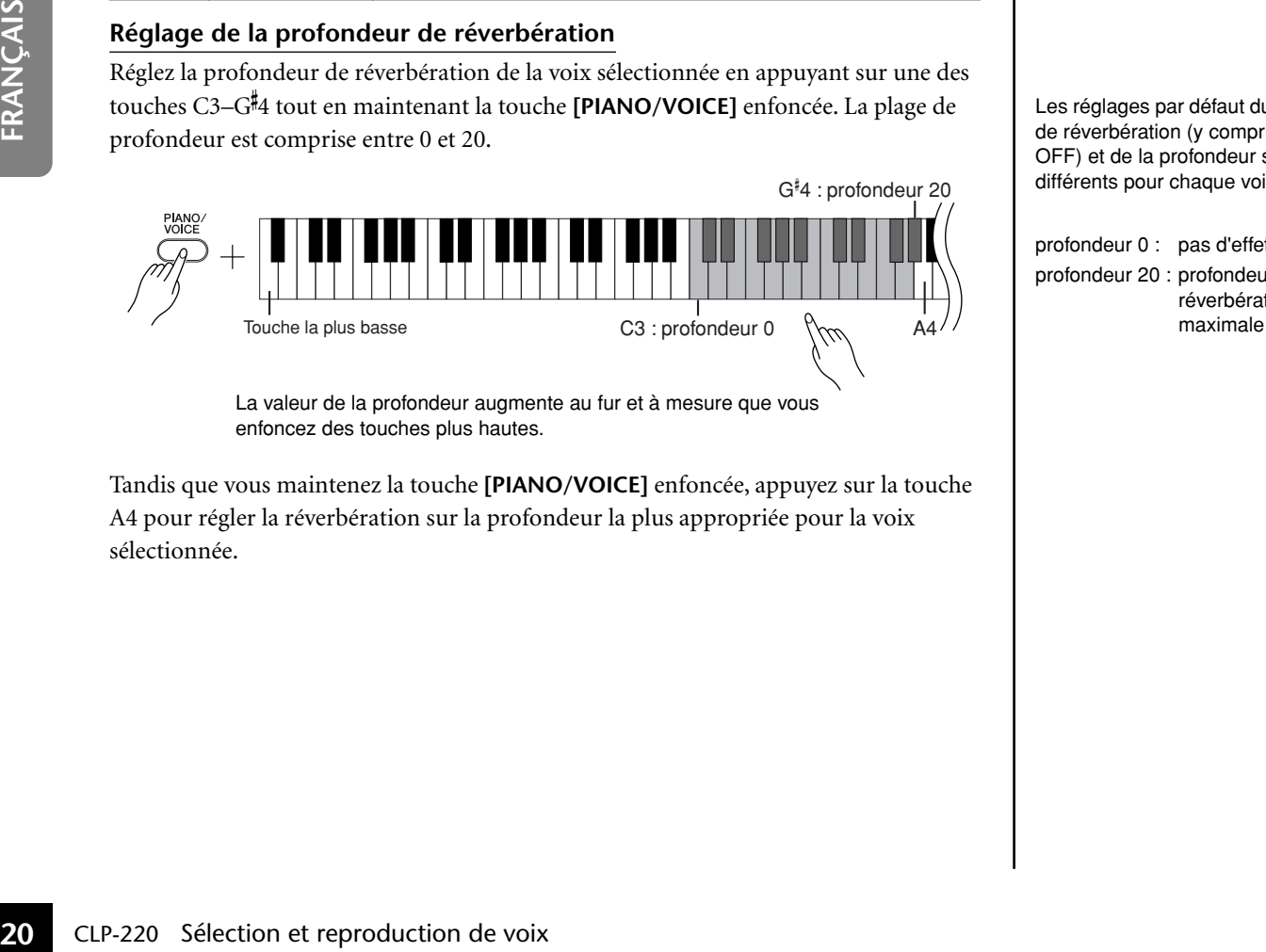

La valeur de la profondeur augmente au fur et à mesure que vous enfoncez des touches plus hautes.

Tandis que vous maintenez la touche **[PIANO/VOICE]** enfoncée, appuyez sur la touche A4 pour régler la réverbération sur la profondeur la plus appropriée pour la voix sélectionnée.

Les réglages par défaut du type de réverbération (y compris OFF) et de la profondeur sont différents pour chaque voix.

profondeur 0 : pas d'effet profondeur 20 : profondeur de réverbération

# **Superposition de deux voix (mode Dual (Duo))**

Vous pouvez superposer deux voix et les reproduire simultanément pour créer un son plus épais et plus souple.

# **Procédure**

# **1. Activez le mode Dual.**

Tout en maintenant la touche **[PIANO/VOICE]** enfoncée, appuyez simultanément sur deux touches dans la plage C1 à A1 pour sélectionner les deux voix souhaitées. Vous pouvez également maintenir la touche **[PIANO/VOICE]** et une note enfoncées, puis appuyez sur une autre note.

Reportez-vous à la section « Sélection et reproduction de voix » à la page 18 pour plus d'informations sur les voix affectées aux touches.

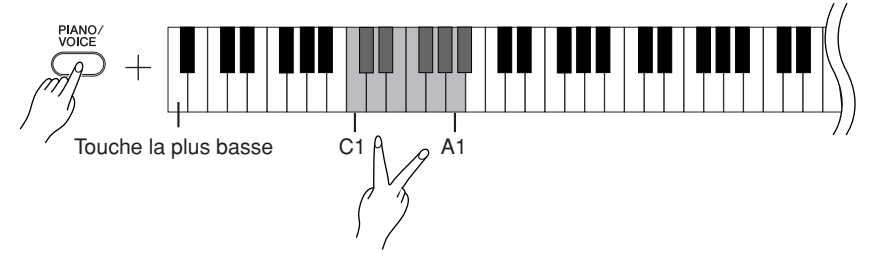

La voix attribuée à la touche inférieure est la voix 1 et celle affectée à la touche supérieure la voix 2.

Vous pouvez effectuer les réglages suivants pour les voix 1 et 2 dans le mode Dual :

## **Réglage de l'octave**

Vous pouvez augmenter et diminuer indépendamment la hauteur de ton des voix 1 et 2 par pas d'une octave. En fonction des voix combinées en mode Dual, vous pouvez améliorer le son de la combinaison en diminuant ou en augmentant le ton d'une des voix d'une octave.

Tandis que vous maintenez la touche **[PIANO/VOICE]** enfoncée, appuyez sur une des touches C5–F5.

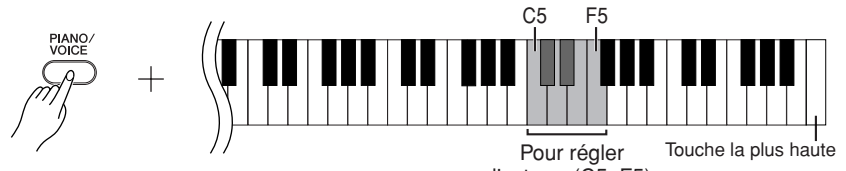

l'octave. (C5–F5)

Touche C5 :  $-1$  (voix 1), touche C<sup>#</sup>5 : 0 (voix 1), touche D5 :  $+1$  (voix 1), touche D#5 :  $-1$  (voix 2), touche E5 : 0 (voix 2), touche F5 :  $+1$  (voix 2)

## **Réglage de la balance**

5

Vous pouvez régler la balance de volume entre deux voix. Vous pouvez par exemple définir une voix en tant que voix principale, avec un réglage plus élevé du volume, et rendre l'autre voix plus douce.

Tandis que vous maintenez la touche **[PIANO/VOICE]** enfoncée, appuyez sur l'une des touches  $F$ #5- $F$ #6.

Une valeur de « 0 » produit un équilibre entre les deux voix du mode Dual. Les valeurs inférieures à « 0 » augmentent le volume de la voix 2 par rapport à la voix 1, tandis que les valeurs supérieures à « 0 » augmentent le volume de la voix 1 par rapport à la voix 2.

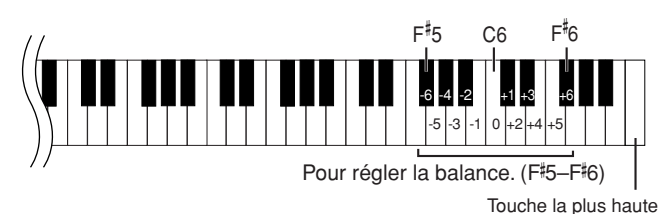

# **2. Quittez le mode Dual (Duo) et retournez au mode de reproduction normale.**

Tandis que vous maintenez la touche **[PIANO/VOICE]** enfoncée, appuyez sur une des touches C1–A1.

Le mode Dual ne vous permet pas d'affecter la même voix à Voice 1 et Voice 2 en même temps.

#### **Réverbération en mode Dual**

Le type de réverbération attribué à la voix 1 est prioritaire sur l'autre. (Si la réverbération attribuée à la voix 1 est réglée sur OFF, celle affectée à la voix 2 est appliquée.) Le réglage de la profondeur de réverbération (page 20) s'applique uniquement à la voix 1.

# **Transposition**

LLa fonction Transpose (Transposition) du Clavinova vous permet d'augmenter ou de diminuer la hauteur de ton de l'ensemble du clavier par intervalles de demi-tons (avec un maximum de six demi-tons) de manière à faciliter l'adaptation de la hauteur de ton du clavier au registre d'un chanteur ou d'autres instruments. Ainsi, si vous réglez la transposition sur « 5 » et que vous jouez un C (do), vous obtiendrez un ton en F (fa). Vous pouvez donc jouer votre morceau comme s'il était en C majeur et le Clavinova le transposera en F.

ton normale.

# **Procédure**

Tandis que vous maintenez les touches **[DEMO/SONG]** et **[PIANO/VOICE]**, appuyez sur une des touches F#2-F#3 pour définir la valeur souhaitée de la transposition.

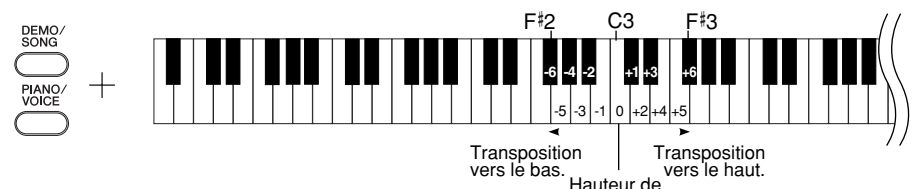

**[DEMO/SONG] + [PIANO/VOICE] + touche C3 :** Joue la hauteur de ton normale du clavier.

**[DEMO/SONG] + [PIANO/VOICE] + touche B2 (touche blanche à gauche de C3) :** Transpose la hauteur de ton vers le bas d'un demi-ton.

**[DEMO/SONG] + [PIANO/VOICE] + touche B 2 (première touche noire à gauche de C3) :** Transpose la hauteur de ton vers le bas d'un ton entier (deux demi-tons).

**[DEMO/SONG] + [PIANO/VOICE] + touche F**- **2 :**

Transpose la hauteur de ton vers le bas de six demi-tons.

**[DEMO/SONG] + [PIANO/VOICE] + touche C**- **3 (touche noire à droite de C3) :** Transpose la hauteur de ton vers le haut d'un demi-ton.

**[DEMO/SONG] + [PIANO/VOICE] + touche D3 (première touche blanche à droite de C3) :** Transpose la hauteur de ton vers le haut d'un ton entier (deux demi-tons). **[DEMO/SONG] + [PIANO/VOICE] + touche F**- **3 :** Transpose la hauteur de ton vers le haut de six demi-tons.

# **Réglage fin de la hauteur de ton**

Vous pouvez affiner le réglage de la hauteur de ton de l'ensemble de l'instrument. Cette fonction est très utile pour jouer du Clavinova en même temps que d'autres instruments ou en accompagnant une musique de CD.

# **Procédure**

## **Pour augmenter la hauteur de ton (par as d'environ 0,2 Hz) :**

Maintenez les touches A-1 et B-1 enfoncées simultanément et appuyez sur une des touches situées entre C3 et B3.

**22** CLP-220 Sélection et reproduction de voix Plage de réglage : 427,0-453,0 Hz<br> **22** CLP-220 Sélection et reproduction de voix Plage de la hauteur du Clavinova en même temp<br> **Procédure**<br> **Procédure**<br> **Procédure**<br> **Procéd Pour diminuer la hauteur de ton (par paliers d'environ 0,2 Hz) :** Maintenez les touches A-1 et A<sup>#</sup>-1 enfoncées simultanément et appuyez sur une des touches situées entre C3 et B3.

## **Pour restaurer la hauteur de ton standard :**

Maintenez les touches A-1, A- -1 et B-1 enfoncées simultanément et appuyez sur l'une des touches situées entre C3 et B3.

Pour régler la hauteur de ton vers le haut

Pour régler la hauteur de ton vers le bas

Pour restaurer la hauteur de ton standard

 $A-1$   $B-1$ 

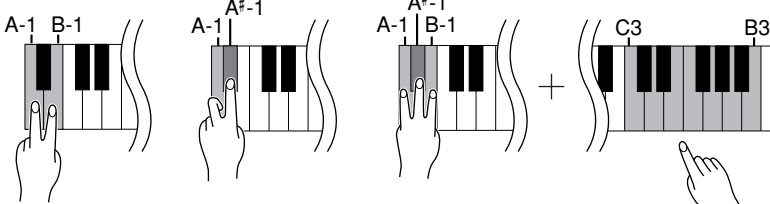

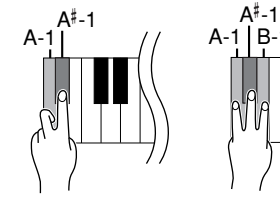

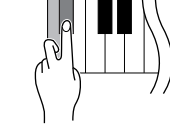

**Plage de réglage :** 427,0-453,0 Hz **Hauteur standard :** 440,0 Hz

## **Transposition :**

Modification de l'armature de clé. Sur le Clavinova, la transposition modifie la hauteur de ton du clavier tout entier.

#### **Hz (Hertz) :**

Cette unité de mesure désigne la fréquence d'un son et représente le nombre de vibrations d'une onde sonore en une seconde.

# **Utilisation du métronome**

Le Clavinova dispose d'un métronome (instrument qui maintient un tempo régulier) intégré, très utile pour les exercices.

# **Procédure**

# **1. Démarrez le métronome.**

Appuyez sur la touche **[METRONOME]** pour activer le métronome.

## **Détermination du type de mesure**

Tandis que vous maintenez la touche **[METRONOME]** enfoncée, appuyez sur une des touches C3–F3.

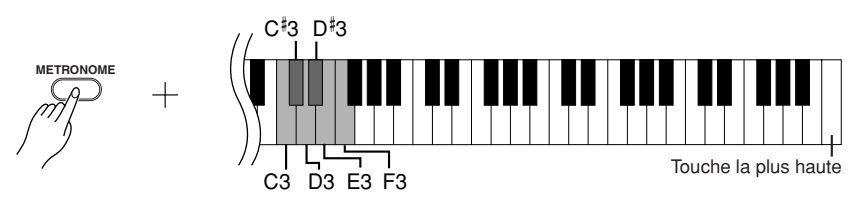

Touche C3 : pas de temps bas, touche C#3 : 2/4, touche D3 : 3/4, touche D#3 : 4/4, touche E3 : 5/4, touche F3 : 6/4

### **Réglage du tempo**

Le tempo du métronome et de la reproduction des morceaux prédéfinis peut être réglé entre 32 et 280 temps par minute.

Un numéro est attribué à chacune des touches suivantes.

Tandis que vous maintenez la touche **[METRONOME]** enfoncée, appuyez sur une séquence de touches entre C4–A4 pour définir un nombre à trois chiffres. Sélectionnez un nombre en commençant par le chiffre le plus à gauche. Par exemple, pour régler le tempo sur « 95 », appuyez tour à tour sur les touches  $C4$  (0), A4 (9) et F4 (5).

## **Augmentation de la valeur du tempo par pas de un :**

Tandis que vous maintenez la touche **[METRONOME]** enfoncée, appuyez sur la touche  $\mathrm{C}^{\sharp}5$ .

## **Diminution de la valeur du tempo par pas de un :**

Tandis que vous maintenez la touche **[METRONOME]** enfoncée, appuyez sur la touche B4.

#### **Augmentation de la valeur du tempo par pas de dix :**

Tandis que vous maintenez la touche **[METRONOME]** enfoncée, appuyez sur la touche D5.

## **Diminution de la valeur du tempo par pas de dix :**

Tandis que vous maintenez la touche **[METRONOME]** enfoncée, appuyez sur la touche A#4.

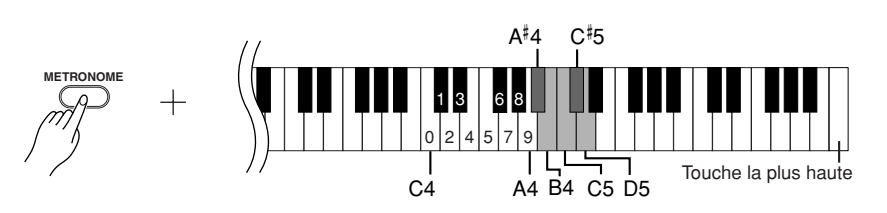

## **Réinitialisation du tempo par défaut :**

93

Tandis que vous maintenez la touche **[METRONOME]** enfoncée, appuyez sur la touche C5.

#### **Réglage du volume**

Vous pouvez modifier le volume du son du métronome. Tandis que vous maintenez la touche **[METRONOME]** enfoncée, appuyez sur une des touches C1–G2 pour régler le volume.

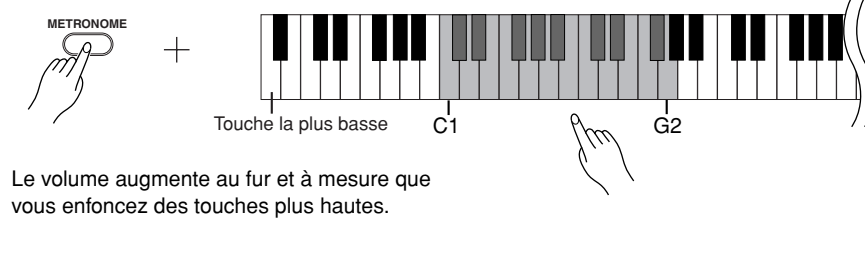

# **2. Arrêtez le métronome.**

Désactivez le métronome en appuyant sur la touche **[METRONOME]**.

# **Réglage du toucher du clavier (sensibilité au toucher)**

Vous pouvez régler le changement du niveau du volume en fonction de la force et de la vitesse de votre jeu sur le clavier. Les quatre réglages suivants sont disponibles.

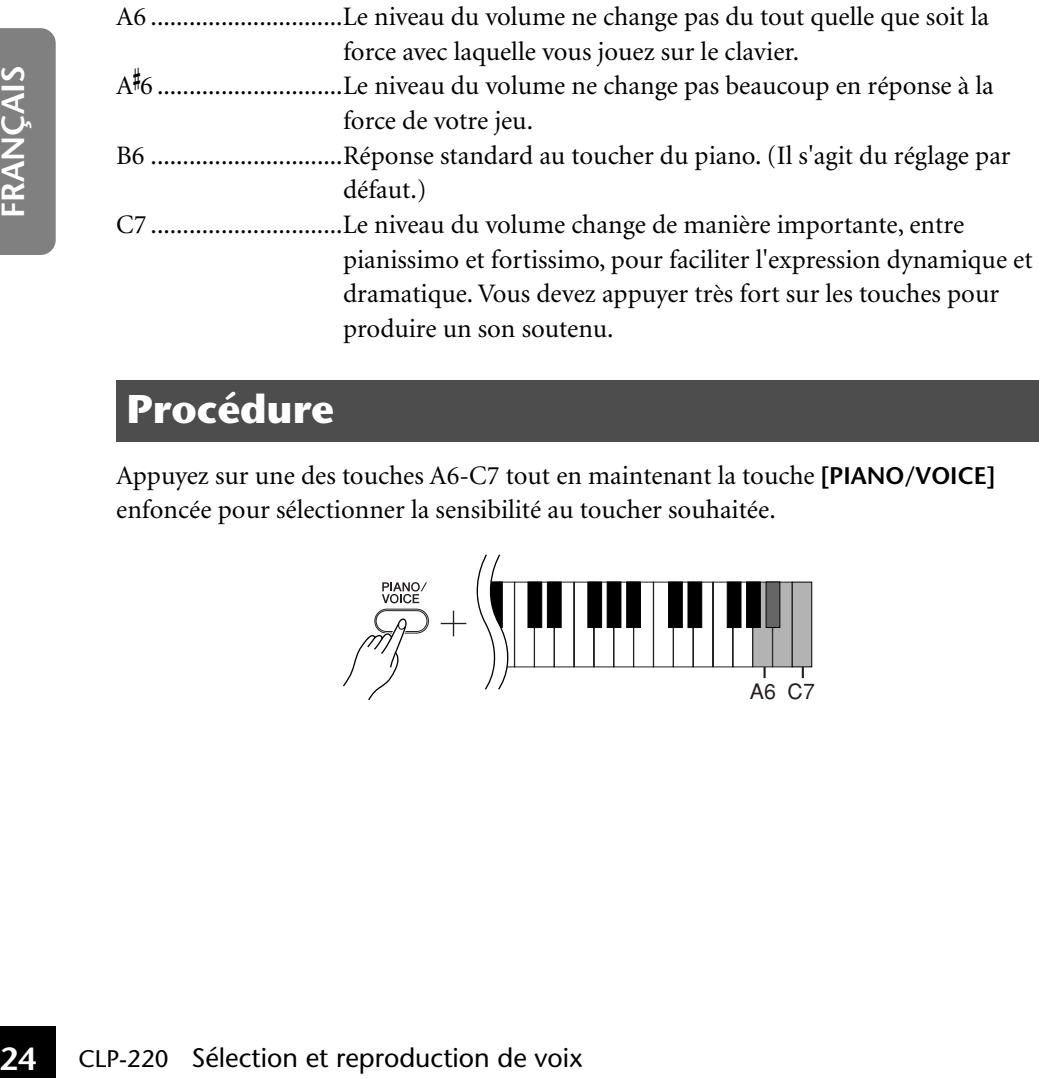

# **Procédure**

Appuyez sur une des touches A6-C7 tout en maintenant la touche **[PIANO/VOICE]** enfoncée pour sélectionner la sensibilité au toucher souhaitée.

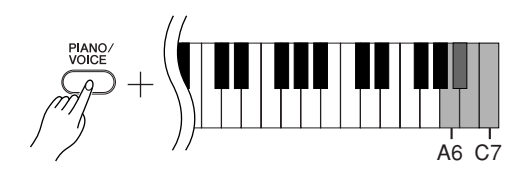

Ce réglage est désactivé avec certaines voix (son d'orgue, par exemple).

# **Enregistrement de votre performance**

La fonction d'enregistrement de votre Clavinova vous permet d'enregistrer l'une de vos performances de morceau. La performance enregistrée est appelée le « morceau utilisateur ». Procédez comme suit pour enregistrer et reproduire votre performance.

## **Enregistrement audio et enregistrement de données**

Les magnétophones à cassette n'utilisent pas le même format de données que le Clavinova. Les premiers enregistrent des signaux audio. Par contre, le Clavinova enregistre des informations relatives aux notes et voix jouées ainsi qu'à leurs synchronisation et tempo respectifs. Il n'enregistre pas de signaux audio. Lorsque vous reproduisez une performance enregistrée sur l'instrument, son générateur de son interne reproduit les sonorités en fonction des informations enregistrées.

# *ATTENTION*

### **Prenez soin de ne pas effacer les données enregistrées.**

**Une fois que vous avez enregistré une performance sur le CLP-220, le voyant de la touche [PLAY] (Lecture) s'allume. Si ce voyant reste allumé, l'enregistrement d'une autre performance effacera les données enregistrées.**

# **Procédure**

# **1. Sélectionnez une voix et d'autres réglages pour l'enregistrement.**

Appuyez sur une des touches C1–A1 tout en maintenant la touche **[PIANO/ VOICE]** enfoncée pour sélectionner la (les) voix souhaitée(s). (Voir page 18.) Si vous le souhaitez, vous pouvez sélectionner d'autres réglages (réverbération, par exemple).

Utilisez la commande **[MASTER VOLUME]** pour régler le volume sur un niveau d'écoute agréable. Vous pouvez également utiliser cette commande pour régler le volume pendant la reproduction.

# **2. Activez le mode Record.**

Appuyez sur la touche **[REC]**.

Appuyez à nouveau sur la touche **[REC]** si vous souhaitez désactiver le mode Record.

# **3. Lancez l'enregistrement.**

L'enregistrement démarre dès que vous jouez du clavier. Vous pouvez également appuyer sur la touche **[PLAY]** pour lancer l'enregistrement.

# **4. Arrêtez l'enregistrement.**

Appuyez sur la touche **[REC]**.

Vous ne pouvez pas activer le mode Record (Enregistrer) pendant la reproduction d'un morceau de démonstration.

**Capacité d'enregistrement** La « capacité d'enregistrement » correspond au nombre maximum de données de performance que vous pouvez enregistrer. La capacité d'enregistrement du CLP-220 est de 65 Ko (environ 11 000 notes).

**Modification des réglages du morceau utilisateur enregistré** Pour modifier les réglages du morceau utilisateur enregistré, passez<br>en mode Record, modifiez les réglages à votre guise, puis arrêter l'enregistrement sans jouer sur le clavier.

Par exemple, si vous souhaitez modifier la voix du morceau utilisateur, appuyez sur la touche [REC] (Enregistrer) pour passer en mode Record (voir l'étape 2), puis sélectionnez une autre voix (voir l'étape 1). Sans jouer sur le clavier, appuyez sur la touche [REC] pour arrêter l'enregistrement (voir l'étape 4).

# *ATTENTION*

Ir page 18.)<br>
mance que vous poures a conserved d'enre-<br>
éverbération,<br>
enregistre la capacité d'enre-<br>
sus un miveau d'aligneur du CIP-220 est de<br>
sus un miveau d'aligneur enregistre<br>
le pour régler<br>
en mode Record, mod Ne mettez pas le CLP-220 horstension pendant l'enregistrement de données dans la mémoire interne (c'est-à-dire, lorsque les voyants des touches [REC] et [PLAY] clignotent). Sinon, toutes les données enregistrées, y compris celles en cours d'enregistrement, seront perdues.

Vous pouvez sauvegarder le morceau utilisateur enregistré sur un ordinateur. Vous pouvez également charger les données du morceau utilisateur depuis un ordinateur etles reproduire sur le CLP-220. (Voir page 31.)